# **PHILIPS**

## Электронное руководство для ЖК-монитора Philips

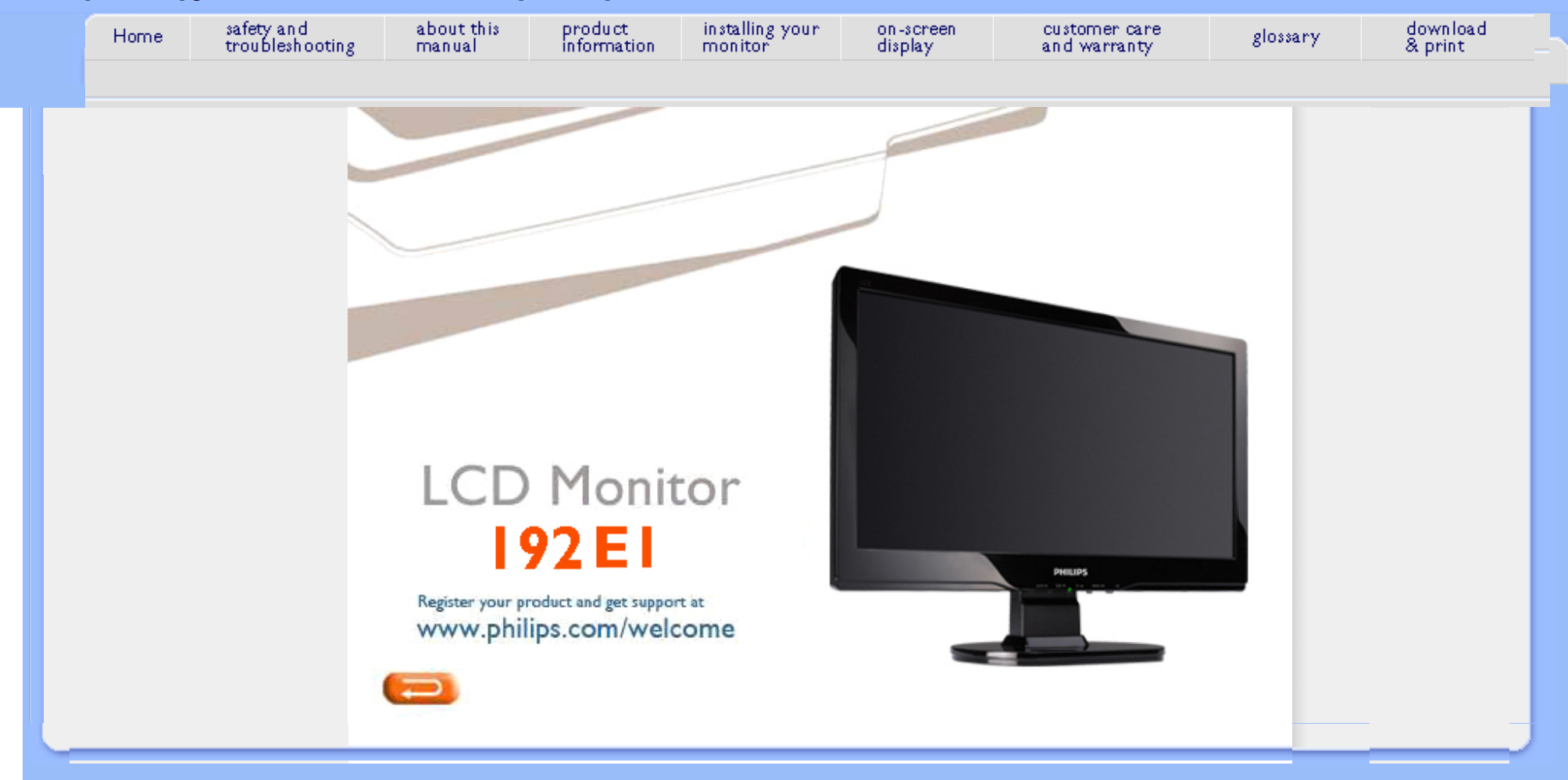

- <span id="page-1-1"></span><span id="page-1-0"></span>[•](#page-1-0) Меры [предосторожности](#page-1-0) и [техническая](#page-1-0) поддержка
- [•](#page-1-0) [FAQ](#page-3-0)
- [•](#page-1-0) Устранение [неисправностей](#page-9-0)
- [•](#page-1-0) [Регулятивная](#page-12-0) информация
- [•](#page-1-0) [Дополнительная](#page-21-0) информация

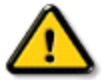

ВНИМАНИЕ! Использование функций управления, настроек и процессов, которые не указаны в данном документе, могут привести к нарушению работы оборудования и опасности поражения электрическим током и/или механическому удару.

Безопасность и устранение неисправностей

Прочитайте и следуйте инструкциям при подключении и работе с монитором.

Меры предосторожности и техническая поддержка

## Эксплуатация:

- Избегайте попадания на монитор прямых солнечных лучей или другого источника тепла.
- Удалите все предметы, которые могут попасть в вентиляционные отверстия и тем самым создать помеху для охлаждения электроники монитора.
- Оставьте вентиляционные отверстия на корпусе открытыми.
- Устанавливая монитор, убедитесь, что выходы и входы для силового кабеля легко доступны.
- При выключении монитора из сети электропитания, подождите 6 секунд перед тем, как обратно присоедините силовой кабель или кабель постоянного тока для возобновления работы оборудования.
- Всегда используйте силовой кабель, одобренный компанией Philips. Если у вас нет силового кабеля, обратитесь в региональный центр обслуживания. (Обратитесь в Информационный сервисный центр )
- Не подвергайте ЖК-монитор сильной вибрации или ударным нагрузкам.
- Не роняйте монитор во время эксплуатации и транспортировки.

## Техническое обслуживание:

- Чтобы защитить дисплей от возможных повреждений, не оказывайте давление на панель ЖКД. Передвигая монитор, держитесь за рамку. Не поднимайте монитор, захватывая пальцами панель ЖКД.
- Если вы не собираететсь пользоваться монитором длительное время, выключите его из сети.
- Если вам необходимо протереть монитор влажной тканью, выключите его из сети. Если монитор включен, его можно протереть сухой тканью. Но никогда не пользуйтесь органическими растворителями или жидкостями на аммиаке для очистки монитора.
- Чтобы избежать повреждения или резкого удара, не используйте монитор вблизи источника пыли, воды, дождя или повышенной влажности.
- Если на монитор попала влага, немедленно протрите его сухой тканью.
- При попадании инородного тела или влаги внутрь монитора, немедленно выключите его из сети. Затем извлеките инородное тело или вытрите воду и отправьте в сервисный центр обслуживания.
- Избегайте попадания на ЖК-монитор прямых солнечных лучей, не устанавливайте его вблизи

источников тепла или в области низких температур.

- Для обеспечения наиболее эффективной работы монитора и увеличения срока службы, температура
	- и влажность помещения, где находится монитор, должны быть следующие:
		- ❍ Температура: 0-40°C 32-104°F
		- ❍ Влажность: 20-80% RH

## Сервис:

- Только квалифицированный сервисный работник может открывать крышку монитора!
- Если для ремонта или сборки требуется какой-либо документ, обратитесь в региональный центр сервисного обслуживания. (Обратитесь в Информационный сервисный центр)
- Для получения информации о транспортировке, см. "Физические характеристики".
- Не оставляйте монитор в легковом/ грузовом автомобиле под прямыми солнечными лучами.

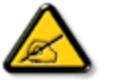

Обратитесь к техническому специалисту, если появились сбои в работе монитора, или вы не знаете, что предпринять, а в руководстве нет соответствующих инструкций.

## [ВЕРНУТЬСЯ](#page-1-1) В НАЧАЛО СТРАНИЦЫ

- <span id="page-3-2"></span><span id="page-3-0"></span>[•](#page-3-0) [Безопасность](#page-1-0) и устранение [неисправностей](#page-1-0)
- [•](#page-3-0) Общие [вопросы](#page-3-1)
- [•](#page-3-0) [Настройки](#page-6-0) экрана
- <span id="page-3-1"></span>[•](#page-3-0) [Совместимость](#page-6-1) с другим периферийным [оборудованием](#page-6-1)
- [•](#page-3-0) [Технология](#page-6-2) панели ЖК-дисплея
- [•](#page-3-0) [Эргономика](#page-3-0), экология и стандарты [безопасности](#page-3-0)
- [•](#page-3-0) Устранение [неисправностей](#page-9-0)
- [•](#page-3-0) [Регулятивная](#page-12-0) информация
- [•](#page-3-0) [Дополнительная](#page-21-0) информация

## FAQ (Часто задаваемые вопросы)

## Общие вопросы

- **В: В**о время установки монитора на экране появляется сообщение "Невозможно воспроизвести данный режим видео". Что нужно сделать?
	- О: Рекомендуемый видеорежим для Philips : 1366 x 768 @60Гц.
		- 1. Отключите все провода, затем подключите ПК к монитору, который вы использовали раньше.
		- 2. В меню "Пуск" в Windows выберите "Настройки/ Панель управления". В окне "Панель управления" выберите значок "Дисплей". В меню "Панель управления дисплея" выберите команду "Настройки". Под значком настроек выберите ячейку "Рабочий стол" и передвиньте бегунок на 1366 х 768 пикселей.
		- 3. Откройте команду "Изменить свойства" и установите частоту обновления 60Гц, затем нажмите ОК.
		- 4. Перезагрузите компьютер и повторите шаги 2 и 3, чтобы удостовериться, что ваш ПК настроен на 1366 x 768 @60Гц.
		- 5. Выключите компьютер, отсоедините монитор, который был у вас раньше, и подключите ЖК-монитор Philips.
		- 6. Включите монитор, а затем включите ПК.

## В: Что обозначает термин "частота обновления" ЖК-монитора?

О: Термин "частота обновления" не подходит к ЖК-мониторам. ЖК-мониторы показывают постоянное, немерцающее изображение частотой 60Гц. Не существует видимой разницы между 85Гц и60Гц.

## В: Что обозначают .inf и .icm файлы на компакт-диске? Как устанавливать драйвера (.inf и .icm)?

О: Это установочные файлы для вашего монитора. Выполняйте инструкции, указанные в руководстве по эксплуатации для установки этих драйверов. При первой установке монитора компьютер может запросить драйвера для монитора (.inf и .icm. файлы) или установочный диск. Выполняйте инструкции, которые находятся в этом пакете (компакт-диск входит в комплект). Драйвера для монитора (.inf и .icm файлы) должны установиться автоматически.

## В: Как настроить разрешение?

О: Видекарта/ графический драйвер вместе с монитором определяют возможные разрешения. Можно выбрать разрешение в меню "Панель управления для Windows®, выбрав опцию "Свойства дисплея"..

## В: Что делать, если я запутался/лась во время настройки монитора?

О: Необходимо просто нажать кнопку "МЕНЮ", выбрать команду "Перезагрузить" для возвращения исходных настроек.

#### В: Что такое функция автоматической настройки?

О: Выбрав *АВТОМАТИЧЕСКУЮ настройку* вы устанавливаете оптимальный размер экрана, фазу и настройки времени , нажав всего лишь одну кнопку - и вам не нужно перелистывать экранное меню и нажимать на кнопки управления по несколько раз.

Примечание: Функция автоматической настройки доступна только в выбранных моделях.

## В: Монитор не включается (не загорается индикатор питания). Что необходимо предпринять?

О: Убедитесь, что провод переменного тока подключен к монитору и разъему для этого провода, нажмите на клавиатуру/ мышку для активации работы ПК.

В: Поддерживает ли ЖК-монитор чересстрочный сигнал в соответствии с моделью ПК?

О: Нет. Если используется чересстрочный сигнал, на экране появляются неровные горизонтальные полосы и картинка искажается.

#### В: Что обозначает скорость обновления ЖК-монитора?

О: В отличие от технологии электронно-лучевого дисплея, в котором скорость электронного пучка колеблется сверху вниз и на экране появляется мерцание, в активной матрице дисплея используется активный элемент (ТПТ) для контроля за каждым пикселем, поэтому скорость обновления не относится к технологии ЖКД.

### В: Экран ЖКД не подвержен царапинам?

О: На поверхности ЖКД находится защитное покрытие, которое устойчиво к определенным повреждениям (приблизительно до твердости карандаша 2Н). Все же, рекомендуется защищать поверхность панели от внешних повреждений или царапин.

## В: Как необходимо ухаживать за поверхностью ЖКД?

О: Для обычной уборки используйте сухую мягкую ткань. Для более серьезной очистки рекомендуется использовать изопропиловый спирт. Не используйте другие растворители, например, этиловый спирт, этанол, ацетон, гексан и пр.

### В: Можно изменить настройки цвета монитора?

О: Да, настройки цвета можно изменить с помощью экранного меню, выполняя следующее:

1. Вызовите "МЕНЮ", чтобы открыть экранное меню.

2. Курсором выберите опцию "цвет" и нажмите "МЕНЮ", чтобы зайти в настройки цвета. Существует пять настроек цвета:

a. 6500K; параметры этой настройки содержат красно-белые тона.

b. 9300K; параметры этой настройки содержат сине-белые тона.

c. Установить; пользователь сам подбирает цвет из красного, зеленого и синего цвета.

d. RGB; это стандартная установка для обеспечения правильной замены цветов для различных устройств (н-р, цифровых камер, мониторов, принтеров, сканнеров и т.п.)

\*Измерение цвета света излучаемого каким-либо предметом во время нагревания. Такое измерение указывается по абсолютной шкале, (радиусы Кельвина). Более низкие температуры по Кельвину, 2 004K, - красный цвет, более высокие температуры 9300K - синий цвет. Нейтральную температуру имеет белый цвет, 6504K.

## В: Можно ЖК-монитор Philips повесить на стену?

О: Да. ЖК-мониторы Philips имеют такую функцию. С помощью стандартных крепежных отверстий VESA на обратной стороне монитора его можно установить на большинстве стандартных подставок или другом оборудовании VESA. Для получения более подробной информации свяжитесь с торговым представителем Philips.

## [ВЕРНУТЬСЯ](#page-3-2) В НАЧАЛО СТРАНИЦЫ

## <span id="page-6-0"></span>Настройки экрана

## В: Как можно сравнить ЖКД с электронно-лучевым в отношении излучения?

О: Благодаря тому, что в ЖКД не используется электронный прожектор, они не излучают такой объем излучения как экранные поверхности.

## [ВЕРНУТЬСЯ](#page-3-2) В НАЧАЛО СТРАНИЦЫ

## <span id="page-6-1"></span>Совместимость с другим периферийным оборудованием

В: Поддерживают ли ЖК-мониторы Philips функцию "подключи и работай"?

О: Да, мониторы поддерживают функцию "подключи и работай" с Windows® 95, 98, 2000, XP и Vista.

### [ВЕРНУТЬСЯ](#page-3-2) В НАЧАЛО СТРАНИЦЫ

## <span id="page-6-2"></span>Технология панели ЖК-дисплея

## В: Что такое жидко-кристаллический дисплей?

О: Жидко-кристаллический дисплей (ЖКД) - это оптическое устройство, которое обычно используется для воспроизведения изображений и объектов АСКИ-кода на цифровых предметах, например, часах, калькуляторах, портативных игровых приставках и т.п. ЖКД является

технологией, которая используется для дисплеев ноутбуков и других компьютеров небольших размеров. Как и светоизлучающие диоды и газоплазменные технологии, ЖКД могут быть намного тоньше тех дисплеев, которые созданы с помощью использования электронно-лучевой трубки. ЖКД потребляют намного меньше электроэнергии по сравнению со светодиодными и газоразрядными дисплеями благодаря тому, что принцип их работы основан на блокировке света, а не его излучении.

#### В: Чем отличается пассивная матрица ЖКД от активной матрицы ЖКД?

О: ЖКД сделан как из решетки пассивной матрицы, так и активной матрицы. Активная матрица имеет транзистор, расположенный в пересечении каждого пикселя, что требует меньшего контроля за яркостью пикселя. Поэтому поток в активной матрице можно включать и выключать чаще, улучшая скорость обновления экрана (например, курсор мышки двигается вдоль экрана более плавно). Пассивная матрица ЖКД имеет решетку проводников пикселей, которые расположены в каждом пересечении решетки.

## В: В чем преимущества ТПТ ЖКД от электронно-лучевой трубки?

О: В электронно-лучевом мониторе прожектор выпускает электроны и общий свет, вследствие ударения поляризованных электронов о флюорисцентное стекло. Поэтому ЭЛ-мониторы обычно работают с аналоговым RGB-сигналом. ТПТ ЖК-монитор является прибором, который воспроизводит входное изображение, используя жидко-кристаллическую панель. ТПТ имеет абсолютно разную структуру по сравнению с электронно-лучевой трубкой. Каждая ячейка имеет структуру активной матрицы и состоит из независимых активных элементов. ТПТ ЖКД имеет две стеклянные панели и пространство между ними заполнено жидким кристаллом. Когда каждая ячейка соединяется с электродом и возникает напряжение, молекулярная структура жидкого кристалла меняется и контролирует число внутреннего освещения изображения, которое появляется на дисплее. ТПТ ЖКД имеет ряд преимуществ перед ЭЛ-дисплеем, т.к. он очень тонкий и не мерцает, благодаря тому, что в нем не используется метод сканирования.

## В: Почему вертикальная частота 60 Гц является оптимальной для ЖКмонитора?

О: В отличие от ЭЛ-монитора, панель ТПТ ЖКД имеет постоянное разрешение. К примеру, монитор XGA имеет 1024х3 (К, З, С) х 768 пикселей и более высокое разрешение нельзя получить без применения дополнительного программного обеспечения. Панель сделана таким образом, чтобы оптимизировать дисплей для 65-ти Гц синхросигнала, один из стандартов для дисплеев XGA. Т.к. вертикальная/ горизонтальная частота для такого синхросигнала равна 60 Гц/ 48КГц, оптимальная частота для такого монитора составляет 60 Гц.

#### В: Какой тип широкоугольной технологии используется? Как он работает?

О: Панель ТПТ ЖКД представляет собой элемент, который контролирует/ воспроизводит входную подсветку, используя двойное преломление жидкого кристалла. Благодаря тому, что проекция входного света преломляется о главную ось жидкого элемента, направление входного света регулируется и воспроизводится. Т.к. уровень преломления входного света жидкого кристалла изменяется пропорциально углу поступления света, угол обзора ТПТ намного меньше, чем у транзисторов CDT. Обычно угол обзора направлен в точку, в которой степень контрастности равна 10. В настоящее время разрабатывается много способов по расширению угла обзора и в наиболее общем подходе используется широкая пленка угла обзора, которая расширяет угол обзора, изменяя коэффициент преломления. Также используется плоскостное переключение или вертикально-многостороннее выпрямление для получения более широкого угла обзора.

## В: Почему ЖК-монитор не мерцает?

О: С технической точки зрения, ЖКД мерцают, но влияние данного явления отличается от того, что происходит в ЭЛ-мониторе, поэтому такое мерцание не влияет на качество изображения. Мерцание ЖКД связано с обычно невыявляемой яркостью, которая вызвана разницей между положительным и отрицательным напряжением. С другой стороны, мерцание ЭЛ-дисплея, которое раздражает человеческий глаз, появляется вследствие того, что включение/ выключение флуоресцентного предмета становится видимым. Т.к. скорость реакции жидкого кристалла на ЖКД намного меньше, такое мерцание не присуще для ЖКД.

## В: Почему ЖК-монитор оказывает низкое электро-магнитное влияние?

О: В отличие от ЭЛ-монитора, ЖК-монитор не содержит элементы, которые производят электромагнитное влияние, и в частности, магнитные поля. Также, благодаря тому, что ЖКД потребляет сравнительно мало электроэнергии, энергоснабжение ЖКД очень слабое.

## [ВЕРНУТЬСЯ](#page-3-2) В НАЧАЛО СТРАНИЦЫ

<span id="page-9-3"></span><span id="page-9-0"></span> [•](#page-9-0)[Безопасность](#page-1-0) и устранение [неисправностей](#page-1-0) [•](#page-9-0)[FAQ](#page-3-0)

[•О](#page-9-0)бщие [проблемы](#page-9-1)

<span id="page-9-1"></span>[•П](#page-9-0)роблемы с [изображением](#page-9-2)

[•](#page-9-0)[Регулятивная](#page-12-0) информация

<span id="page-9-2"></span>[•](#page-9-0)[Дополнительная](#page-21-0) информация

## Устранение неисправностей

В этом разделе описаны проблемы, которые пользователь может решить самостоятельно. Если вы выполнили нижеуказанные действия, а проблема осталась, обратитесь к представителю сервисного обслуживания Philips.

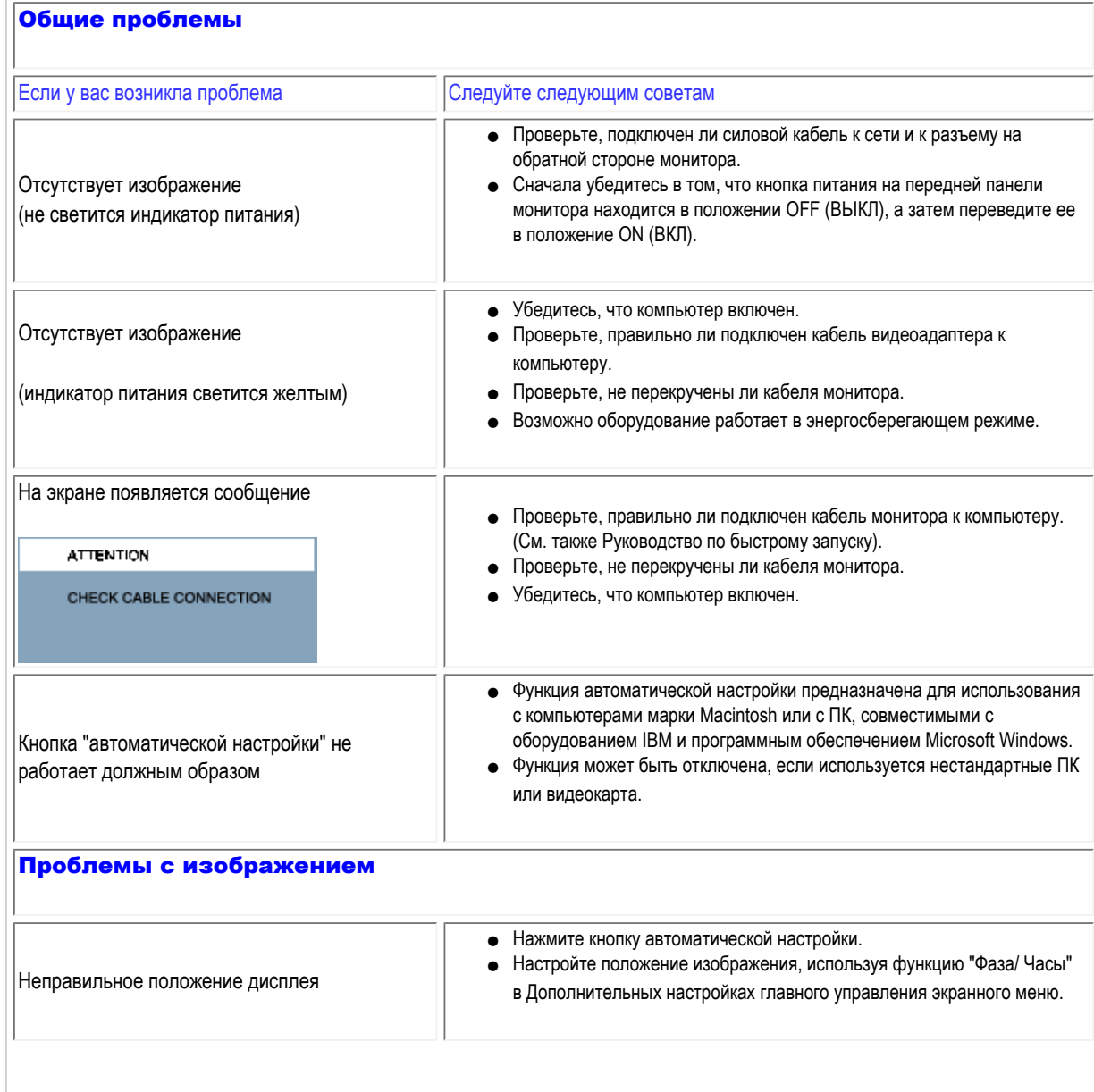

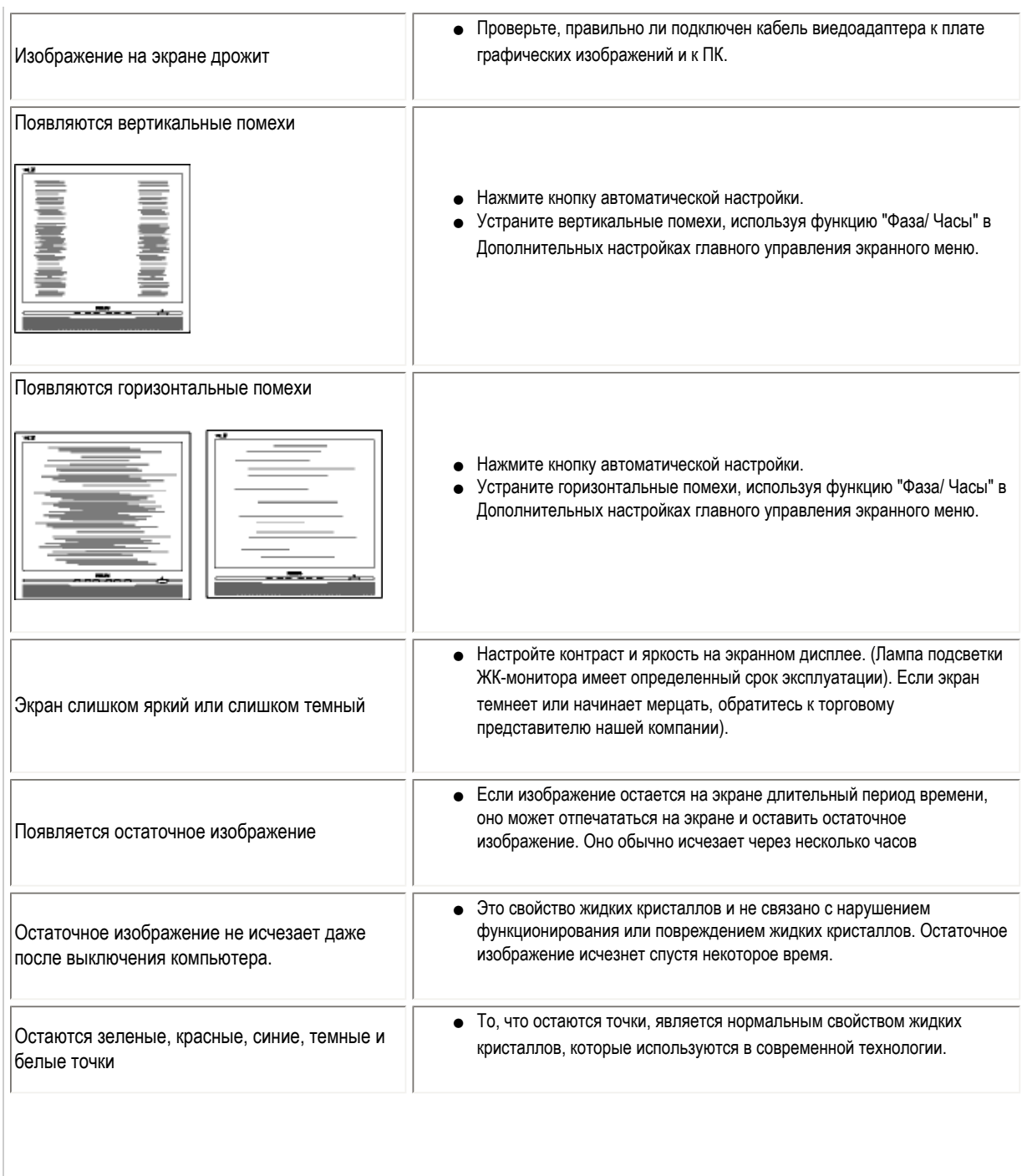

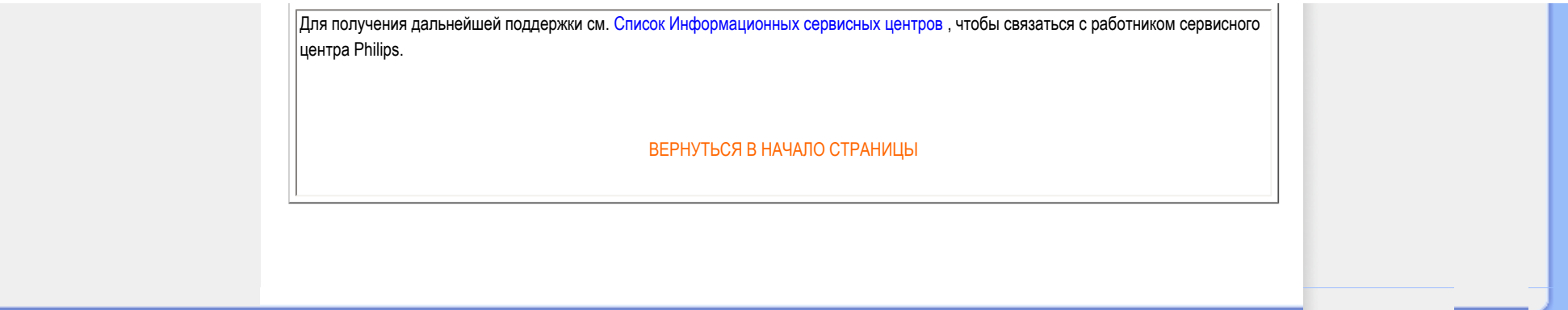

<span id="page-12-3"></span><span id="page-12-1"></span><span id="page-12-0"></span>[Recycling Information for Customers](#page-12-1) [Waste Electrical and Electronic Equipment-](#page-12-2)**[WEEE](#page-12-2)** [CE Declaration of Conformity](#page-12-0) [Energy Star Declaration](#page-13-0) Federal Communications Commission (FCC) Notice (U.S. Only) [FCC Declaration of Conformity](#page-12-0) [Commission Federale de la Communication](#page-15-0)  [\(FCC Declaration\)](#page-15-0) EN 55022 Compliance (Czech Republic Only) [MIC Notice \(South Korea Only\)](#page-12-0)

[Polish Center for Testing and Certification](#page-15-1) **[Notice](#page-15-1)** 

[North Europe \(Nordic Countries\) Information](#page-16-0) BSMI Notice (Taiwan Only) [Ergonomie Hinweis \(nur Deutschland\)](#page-17-0)

[•](#page-12-0) Philips End-of-Life Disposal [Information for UK only](#page-18-0)

[China RoHS](#page-19-0)

**[Troubleshooting](#page-9-0)** 

[Other Related Information](#page-21-0)

[Frequently Asked Questions \(FAQs\)](#page-3-0)

## Regulatory Information

Model ID: 192F1 Model No: MWE1192T

#### Recycling Information for Customers

Philips establishes technically and economically viable objectives to optimize the environmental performance of the organization's product, service and activities.

From the planning, design and production stages, Philips emphasizes the important of making products that can easily be recycled. At Philips, end-of-life management primarily entails participation in national take-back initiatives and recycling programs whenever possible, preferably in cooperation with competitors.

There is currently a system of recycling up and running in the European countries, such as The Netherlands, Belgium, Norway, Sweden and Denmark.

In U.S.A., Philips Consumer Electronics North America has contributed funds for the Electronic Industries Alliance (EIA) Electronics Recycling Project and state recycling initiatives for end-of-life electronics products from household sources. In addition, the Northeast Recycling Council (NERC) - a multi-state non-profit organization focused on promoting recycling market development - plans to implement a recycling program.

In Asia Pacific, Taiwan, the products can be taken back by Environment Protection Administration (EPA) to follow the IT product recycling management process, detail can be found in web site [www.epa.gov.tw](http://www.epa.gov.tw/)

The monitor contains parts that could cause damage to the nature environment. Therefore, it is vital that the monitor is recycled at the end of its life cycle.

For help and service, please contact [Consumers Information Center](#page-54-0) or [F1rst Choice Contact Information Center](#page-51-0) in each country or the following team of Environmental specialist can help.

Mrs. Argent Chan- Environment manager Philips Consumer Lifestyle E-mail: [argent.chan@philips.com](mailto:argent.chan@philips.com) Tel: +886 (0) 3 222 6795

Mr. Maarten ten Houten - Senior Environmental Consultant Philips Consumer Electronics E-mail: [marten.ten.houten@philips.com](mailto:marten.ten.houten@philips.com) Tel: +31 (0) 40 27 33402

<span id="page-12-2"></span>Mr. Delmer F. Teglas Philips Consumer Electronics North America E-mail: [butch.teglas@philips.com](mailto:butch.teglas@philips.com)  Tel: +1 865 521 4322

#### [RETURN TO TOP OF THE PAGE](#page-12-3)

#### Waste Electrical and Electronic Equipment-WEEE

Attention users in European Union private households

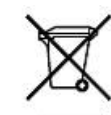

 This marking on the product or on its packaging illustrates that, under European Directive 2002/96/EG governing used electrical and electronic appliances, this product may not be disposed of with normal household waste. You are responsible for disposal of this equipment through a designated waste electrical and electronic equipment collection. To determine the locations for dropping off such waste electrical and electronic, contact your local government office, the waste disposal organization that serves your household or the store at which you purchased the product.

#### [RETURN TO TOP OF THE PAGE](#page-12-3)

#### <span id="page-13-0"></span>Energy Star Declaration

This monitor is equipped with a function for saving energy which supports the VESA Display Power Management (DPM) standard. This means that the monitor must be connected to a computer which supports VESA DPM. Time settings are adjusted from the system unit by software.

Switch Off Off  $\leq 0.5$  W

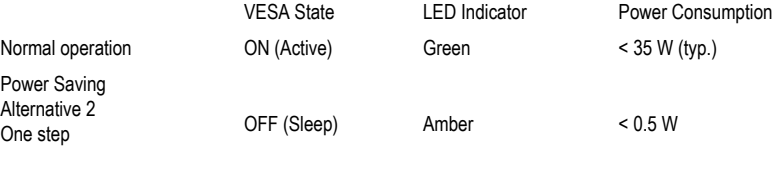

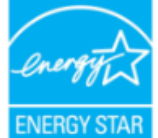

As an ENERGY STAR<sup>®</sup> Partner, PHILIPS has determined that this product meets the ENERGY STAR<sup>®</sup> guidelines for energy efficiency.

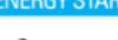

We recommend you switch off the monitor when it is not in use for a long time.

[RETURN TO TOP OF THE PAGE](#page-12-3)

Federal Communications Commission (FCC) Notice (U.S. Only)

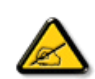

This equipment has been tested and found to comply with the limits for a Class B digital device, pursuant to Part 15 of the FCC Rules. These limits are designed to provide reasonable protection against harmful interference in a residential installation. This equipment generates, uses and can radiate radio frequency energy and, if not installed and used in accordance with the instructions, may cause harmful interference to radio communications. However, there is no guarantee that interference will not occur in a particular installation. If this equipment does cause harmful interference to radio or television reception, which can be determined by turning the equipment off and on, the user is encouraged to try to correct the interference by one or more of the following measures:

- Reorient or relocate the receiving antenna.
- Increase the separation between the equipment and receiver.
- Connect the equipment into an outlet on a circuit different from that to which the receiver is connected.
- Consult the dealer or an experienced radio/TV technician for help.

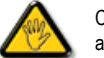

Changes or modifications not expressly approved by the party responsible for compliance could void the user's authority to operate the equipment.

Use only RF shielded cable that was supplied with the monitor when connecting this monitor to a computer device.

To prevent damage which may result in fire or shock hazard, do not expose this appliance to rain or excessive moisture.

THIS CLASS B DIGITAL APPARATUS MEETS ALL REQUIREMENTS OF THE CANADIAN INTERFERENCE-CAUSING EQUIPMENT REGULATIONS.

#### [RETURN TO TOP OF THE PAGE](#page-12-3)

#### FCC Declaration of Conformity

Trade Name: Philips Responsible Party: P.O. Box 671539 Marietta , GA 30006-0026 Philips Consumer Electronics North America<br>P.O. Box 671539 1-888-PHILIPS (744-5477)

Declaration of Conformity for Products Marked with FCC Logo, United States Only

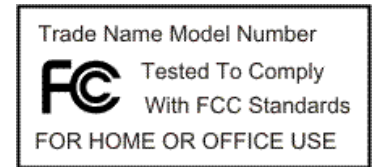

This device complies with Part 15 of the FCC Rules. Operation is subject to the following two conditions: (1) this device may not cause harmful interference, and (2) this device must accept any interference received, including interference that may cause undesired operation.

#### [RETURN TO TOP OF THE PAGE](#page-12-3)

#### <span id="page-15-0"></span>Commission Federale de la Communication (FCC Declaration)

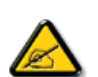

Cet équipement a été testé et déclaré conforme auxlimites des appareils numériques de class B,aux termes de l'article 15 Des règles de la FCC. Ces limites sont conçues de façon à fourir une protection raisonnable contre les interférences nuisibles dans le cadre d'une installation résidentielle. CET appareil produit, utilise et peut émettre des hyperfréquences qui, si l'appareil n'est pas installé et utilisé selon les consignes données, peuvent causer des interférences nuisibles aux communications radio. Cependant, rien ne peut garantir l'absence d'interférences dans le cadre d'une installation particulière. Si cet appareil est la cause d'interférences nuisibles pour la réception des signaux de radio ou de télévision, ce qui peut être décelé en fermant l'équipement, puis en le remettant en fonction, l'utilisateur pourrait essayer de corriger la situation en prenant les mesures suivantes:

- Réorienter ou déplacer l'antenne de réception.
- Augmenter la distance entre l'équipement et le récepteur.
- Brancher l'équipement sur un autre circuit que celui utilisé par le récepteur.
- Demander l'aide du marchand ou d'un technicien chevronné en radio/télévision.

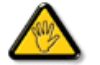

Toutes modifications n'ayant pas reçu l'approbation des services compétents en matière de conformité est susceptible d'interdire à l'utilisateur l'usage du présent équipement.

N'utiliser que des câbles RF armés pour les connections avec des ordinateurs ou périphériques.

CET APPAREIL NUMERIQUE DE LA CLASSE B RESPECTE TOUTES LES EXIGENCES DU REGLEMENT SUR LE MATERIEL BROUILLEUR DU CANADA.

#### [RETURN TO TOP OF THE PAGE](#page-12-3)

#### EN 55022 Compliance (Czech Republic Only)

This device belongs to category B devices as described in EN 55022, unless it is specifically stated that it is a Class A device on the specification label. The following applies to devices in Class A of EN 55022 (radius of protection up to 30 meters). The user of the device is obliged to take all steps necessary to remove sources of interference to telecommunication or other devices.

Pokud není na typovém štítku počítače uvedeno, že spadá do do třídy A podle EN 55022, spadá automaticky do třídy B podle EN 55022. Pro zařízení zařazená do třídy A (chranné pásmo 30m) podle EN 55022 platí následující. Dojde-li k rušení telekomunikačních nebo jiných zařízení je uživatel povinnen provést taková opatřgní, aby rušení odstranil.

#### [RETURN TO TOP OF THE PAGE](#page-12-3)

#### <span id="page-15-1"></span>Polish Center for Testing and Certification Notice

The equipment should draw power from a socket with an attached protection circuit (a three-prong socket). All equipment that works together (computer, monitor, printer, and so on) should have the same power supply source.

The phasing conductor of the room's electrical installation should have a reserve short-circuit protection device in the form of a fuse with a nominal value no larger than 16 amperes (A).

To completely switch off the equipment, the power supply cable must be removed from the power supply socket, which should

be located near the equipment and easily accessible.

A protection mark "B" confirms that the equipment is in compliance with the protection usage requirements of standards PN-93/ T-42107 and PN-89/E-06251.

#### Wymagania Polskiego Centrum Badań i Certyfikacji

Urządzenie powinno być zasilane z gniazda z przyłączonym obwodem ochronnym (gniazdo z<br>kołkiem). Współpracujące ze sobą urządzenia (komputer, monitor, drukarka) powinny być zasilane z tego samego źródła.

Instalacja elektryczna pomieszczenia powinna zawierać w przewodzie fazowym rezerwową ochronę przed zwarciami, w postaci bezpiecznika o wartości znamionowej nie większej niż 16A (amperów). W celu całkowitego wyłączenia urządzenia z sieci zasilania, należy wyjąć wtyczkę kabla zasilającego z gniazdka, które powinno znajdować się w pobliżu urządzenia i być łatwo dostępne.

Znak bezpieczeństwa "B" potwierdza zgodność urządzenia z wymaganiami bezpieczeństwa użytkowania zawartymi w PN-93/T-42107 i PN-89/E-06251.

#### Pozostałe instrukcje bezpieczeństwa

- $\bullet$  Nie należy używać wtyczek adapterowych lub usuwać kołka obwodu ochronnego z wtyczki. Jeżeli konieczne jest użycie przedłużacza to należy użyć przedłużacza 3-żyłowego z prawidłowo połączonym przewodem ochronnym.
- · System komputerowy należy zabezpieczyć przed nagłymi, chwilowymi wzrostami lub spadkami napięcia, używając eliminatora przepięć, urządzenia dopasowującego lub<br>bezzakłoceniowego źródła zasilania.
- \* Należy upewnić się, aby nic nie leżało na kablach systemu komputerowego, oraz aby kable nie były umieszczone w miejscu, gdzie można byłoby na nie nadeptywać lub potykać się o nie.
- · Nie należy rozlewać napojów ani innych płynów na system komputerowy.
- $\bullet$  Nie należy wpychać żadnych przedmiotów do otworów systemu komputerowego, gdyż może to enterly with the matter presentation to environ systems computerowells, gays in
- \* System komputerowy powinien znajdować się z dala od grzejników i źródeł ciepła. Ponadto, nie należy blokować otworów wentylacyjnych. Należy unikać kładzenia lużnych papierów pod komputer oraz umieszczania komputera w ciasnym miejscu bez możliwości cyrkulacji powi-<br>etrza wokół niego.

#### [RETURN TO TOP OF THE PAGE](#page-12-3)

#### <span id="page-16-0"></span>North Europe (Nordic Countries) Information

Placering/Ventilation

#### VARNING:

FÖRSÄKRA DIG OM ATT HUVUDBRYTARE OCH UTTAG ÄR LÄTÅTKOMLIGA, NÄR DU STÄLLER DIN UTRUSTNING PÅPLATS.

Placering/Ventilation

## ADVARSEL:

SØRG VED PLACERINGEN FOR, AT NETLEDNINGENS STIK OG STIKKONTAKT ER NEMT TILGÆNGELIGE.

Paikka/Ilmankierto

#### VAROITUS:

SIJOITA LAITE SITEN, ETTÄ VERKKOJOHTO VOIDAAN TARVITTAESSA HELPOSTI IRROTTAA PISTORASIASTA.

Plassering/Ventilasjon

#### ADVARSEL:

NÅR DETTE UTSTYRET PLASSERES, MÅ DU PASSE PÅ AT KONTAKTENE FOR STØMTILFØRSEL ER LETTE Å NÅ.

#### [RETURN TO TOP OF THE PAGE](#page-12-3)

#### BSMI Notice (Taiwan Only)

符合乙類資訊產品之標準

#### [RETURN TO TOP OF THE PAGE](#page-12-3)

#### <span id="page-17-0"></span>Ergonomie Hinweis (nur Deutschland)

Der von uns gelieferte Farbmonitor entspricht den in der "Verordnung über den Schutz vor Schäden durch Röntgenstrahlen" festgelegten Vorschriften.

Auf der Rückwand des Gerätes befindet sich ein Aufkleber, der auf die Unbedenklichkeit der Inbetriebnahme hinweist, da die Vorschriften über die Bauart von Störstrahlern nach Anlage III ¤ 5 Abs. 4 der Röntgenverordnung erfüllt sind.

Damit Ihr Monitor immer den in der Zulassung geforderten Werten entspricht, ist darauf zu achten, daß

- 1. Reparaturen nur durch Fachpersonal durchgeführt werden.
- 2. nur original-Ersatzteile verwendet werden.
- 3. bei Ersatz der Bildröhre nur eine bauartgleiche eingebaut wird.

Aus ergonomischen Gründen wird empfohlen, die Grundfarben Blau und Rot nicht auf dunklem Untergrund zu verwenden (schlechte Lesbarkeit und erhöhte Augenbelastung bei zu geringem Zeichenkontrast wären die Folge).

Der arbeitsplatzbezogene Schalldruckpegel nach DIN 45 635 beträgt 70dB (A) oder weniger.

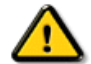

ACHTUNG: BEIM AUFSTELLEN DIESES GERÄTES DARAUF ACHTEN, DAß NETZSTECKER UND NETZKABELANSCHLUß LEICHT ZUGÄNGLICH SIND.

#### [RETURN TO TOP OF THE PAGE](#page-12-3)

#### End-of-Life Disposal

Your new monitor contains materials that can be recycled and reused. Specialized companies can recycle your product to increase the amount of reusable materials and to minimize the amount to be disposed of.

Please find out about the local regulations on how to dispose of your old monitor from your local Philips dealer.

#### (For customers in Canada and U.S.A.)

This product may contain lead and/or mercury. Dispose of in accordance to local-state and federal regulations. For additional information on recycling contact [www.eia.org](http://www.eia.org/) (Consumer Education Initiative)

#### [RETURN TO TOP OF THE PAGE](#page-12-3)

#### <span id="page-18-0"></span>Information for UK only

### WARNING - THIS APPLIANCE MUST BE GROUNDING.

#### Important:

This apparatus is supplied with an approved moulded 13A plug. To change a fuse in this type of plug proceed as follows:

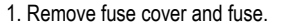

2. Fit new fuse which should be a BS 1362 5A,A.S.T.A. or BSI approved type.

3. Refit the fuse cover.

If the fitted plug is not suitable for your socket outlets, it should be cut off and an appropriate 3-pin plug fitted in its place.

If the mains plug contains a fuse, this should have a value of 5A. If a plug without a fuse is used, the fuse at the distribution board should not be greater than 5A.

Note: The severed plug must be destroyed to avoid a possible shock hazard should it be inserted into a 13A socket elsewhere.

#### How to connect a plug

The wires in the mains lead are coloured in accordance with the following code:

BLUE - "NEUTRAL" ("N")

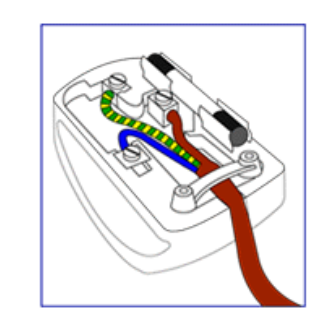

BROWN - "LIVE" ("L")

#### GREEN & YELLOW - "GROUND" ("G")

1. The GREEN AND YELLOW wire must be connected to the terminal in the plug which is marked with the letter "G" or by the Ground symbol  $\frac{1}{\epsilon}$ or coloured GREEN or GREEN AND YELLOW.

2. The BLUE wire must be connected to the terminal which is marked with the letter "N" or coloured BLACK.

3. The BROWN wire must be connected to the terminal which marked with the letter "L" or coloured RED.

Before replacing the plug cover, make certain that the cord grip is clamped over the sheath of the lead - not simply over the three wires.

#### [RETURN TO TOP OF THE PAGE](#page-12-3)

#### <span id="page-19-0"></span>China RoHS

The People's Republic of China released a regulation called "Management Methods for Controlling Pollution by Electronic Information Products" or commonly referred to as China RoHS. All products including CRT and LCD monitor which are produced and sold for China market have to meet China RoHS request.

中国大陆RoHS

根据中国大陆《电子信息产品污染控制管理办法》(也称为中国大陆RoHS), 以下部分列出了本产品中可能包含的有毒有害物质或元素的名称和含量

本表适用之产品

显示器(液晶及CRT)

## 有毒有害物质或元素

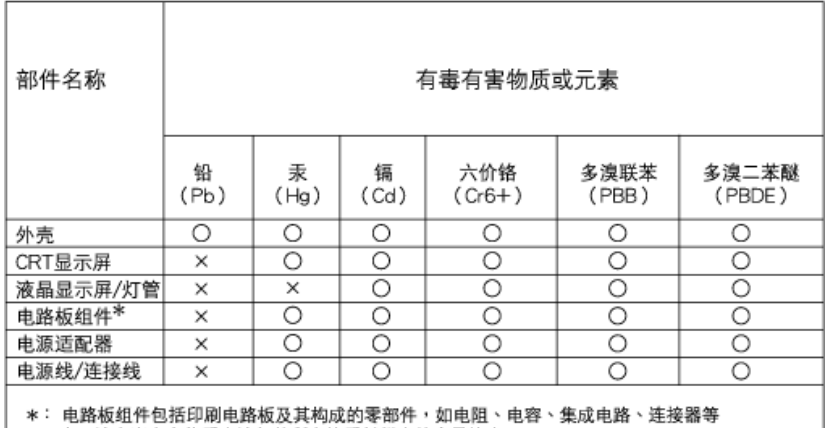

○:表示该有毒有害物质在该部件所有均质材料中的含量均在 《电子信息产品中有毒有害物质的限量要求标准》规定的限量要求以下

×: 表示该有毒有害物质至少在该部件的某一均质材料中的含量超出

《电子信息产品中有毒有害物质的限量要求标准》规定的限量要求;但是上表中打"×"的部件, 符合欧盟RoHS法规要求(属于豁免的部分)

## 中国能源效率标识

## 根据中国大陆《能源效率标识管理办法》本显示器符合以下要求:

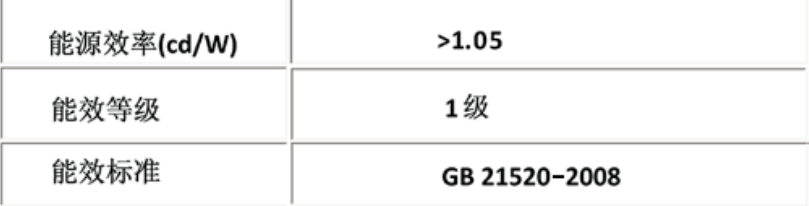

#### [RETURN TO TOP OF THE PAGE](#page-12-3)

- <span id="page-21-0"></span>[•](#page-21-0) [Безопасность](#page-1-0) и устранение [неисправностей](#page-1-0)
- [•](#page-21-0) [FAQ](#page-3-0)
- [•](#page-21-0) Устранение [неисправностей](#page-9-0)
- [•](#page-21-0) [Регулятивная](#page-12-0) информация
- [•](#page-21-0) Информация для пользователей в США
- [•](#page-21-0) Информация для пользователей за пределами США

## Дополнительная информация

## Информация для пользователей в США

*Для приборов, работающих под напряжением 115 В :* 

Используйте набор кабелей, утвержденных лабораторией UL, с толщиной провода не менее 18 по стандарту AWG, трехпроводниковые кабели типа SVT или SJT с максимальной длиной 15 футов и параллельными пластинами, вилку с заземлением для тока 15 ампер и 125 В.

*Для приборов, работающих под напряжением 230 В:* 

Используйте набор кабелей, утвержденных лабораторией UL, с толщиной провода не менее 18 по стандарту AWG, трехпроводниковые кабели типа SVT или SJT с максимальной длиной 15 футов с длинными и параллельными пластинами, вилку с заземлением для тока 15 ампер и 250 В.

## Информация для пользователей за пределами США

*Для приборов, работающих под напряжением 230 В:*

Используйте набор кабелей, утвержденных лабораторией UL, с толщиной провода не менее 18 по стандарту AWG, с заземлением для тока 15 ампер и 250 В. Набор кабелей должен пройти соответствующее тестирование в стране, в которой будет устанавливаться оборудование и/или он должен иметь маркировку HAR.

ВЕРНУТЬСЯ В НАЧАЛО СТРАНИЦЫ

<span id="page-22-2"></span><sup>О</sup> [руководстве](#page-22-0)

## О руководстве

<span id="page-22-0"></span>Описание [обозначений](#page-22-1)

## О руководстве

Данное электронное руководство предназначено для всех, кто работает на ЖК-мониторе Philips. В нем описаны основные характеристики ЖК-монитора, правила установки, эксплуатации и другая важная информация. Содержание данного электронного руководства совпадает с его печатной версией.

Руководство включает следующие разделы:

- Безопасность и устранение [неисправностей](#page-1-0) содержит советы и варианты решения частовстречающихся проблем, а также другую информацию, которая может понадобиться.
- Сведения об электронном руководстве представляет собой краткий обзор, описание значков и прочую справочную информацию.
- [Сведения](#page-24-0) о продукте содержит краткий обзор особенностей монитора, а также его технические характеристики.
- В разделе [Установка](#page-33-0) монитора описываются основные шаги установки монитора и дано описание работы на мониторе.
- [Обозначения](#page-44-0) на дисплее содержат информацию о настройках монитора.
- Техническая поддержка и гарантийное [обслуживание](#page-47-0) представляет собой список информационных центров Philips, расположенных по всему миру, указаны номера телефонов и данные о гарантийном обслуживании данного продукта.
- В [Глоссарии](#page-71-0) даны объяснения основных технических терминов.
- [Загрузка](#page-80-0) и функция печати перемещает данное руководство на жесткий диск для более удобного использования.

## [ВЕРНУТЬСЯ](#page-22-2) В НАЧАЛО СТРАНИЦЫ

## <span id="page-22-1"></span>Описание обозначений

Ниже следуют подпункты, в которых объясняется значение обозначений, встречающихся в данном руководстве.

#### Примечания, предостережения и предупреждения

В данном руководстве вместе с текстом могут использоваться обозначения, а сам текст может быть напечатан жирным шрифтом или курсивом. В таких блоках содержатся примечания, предостережения и предупреждения. Они выглядат следующим образом:

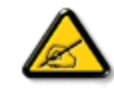

ПРИМЕЧАНИЕ: В данном обозначении содержится важная информация и советы о том, как использовать компьютерную систему более эффективно.

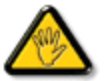

ПРЕДОСТЕРЕЖЕНИЕ! Данное обозначение сообщает о том, как можно предотвратить возможное повреждение жесткого диска или потерю данных.

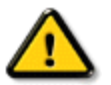

ВНИМАНИЕ! Данное обозначение сообщает о физическом повреждении и о том, как этого можно избежать.

В альтернативных форматах некоторые предупреждения могут появляться без значков. В таких случаях соответствующий регулятивный орган устанавливает специальное изображение предупреждения.

#### [ВЕРНУТЬСЯ](#page-22-2) В НАЧАЛО СТРАНИЦЫ

©2009 Koninklijke Philips Electronics NV

Все права защищены. Воспроизведение, копирование, использование, изменение, аренда и предоставление в аренду. общественное использование, передача и/или полное или частичное транслирование данных запрещено без письменного согласия компании Philips Electronics LV

### <span id="page-24-3"></span><span id="page-24-0"></span>[Бессвинцовый](#page-24-1) продукт

[Технические](#page-24-2) параметры

<span id="page-24-1"></span>[Разрешение](#page-25-0) и режимы [предварительной](#page-25-0) загрузки [программы](#page-25-0) [Контроль](#page-30-0) качества пикселов Philips

Режимы, которые [поддерживают](#page-26-0) [воспроизведение](#page-26-0) видео [Автоматический](#page-26-1) режим [энергосбережения](#page-26-1)

Физические [характеристики](#page-27-0)

<span id="page-24-2"></span>[Распределение](#page-24-0) штырей

Обзор [продукции](#page-28-0)

[Физическая](#page-28-1) функция

## Информация о продукте

### Бессвинцовый продукт

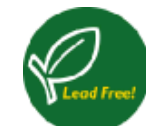

Дисплеи Philips не содержат такие токсические вещества как свинец. Бессвинцовый дисплей защищает ваше здоровье обеспечивает экологически чистое уничтожение отходов электрического и электронного оборудования. Компания Philips строго выполняет требования директивы Ограничения на использование опасных материалов в производстве электрического и электронного оборудования Европейского Союза (RoHS). Используя продукцию Philips, вы будете уверены, что дисплей не нанесет вред окружающей среде .

## Технические параметры

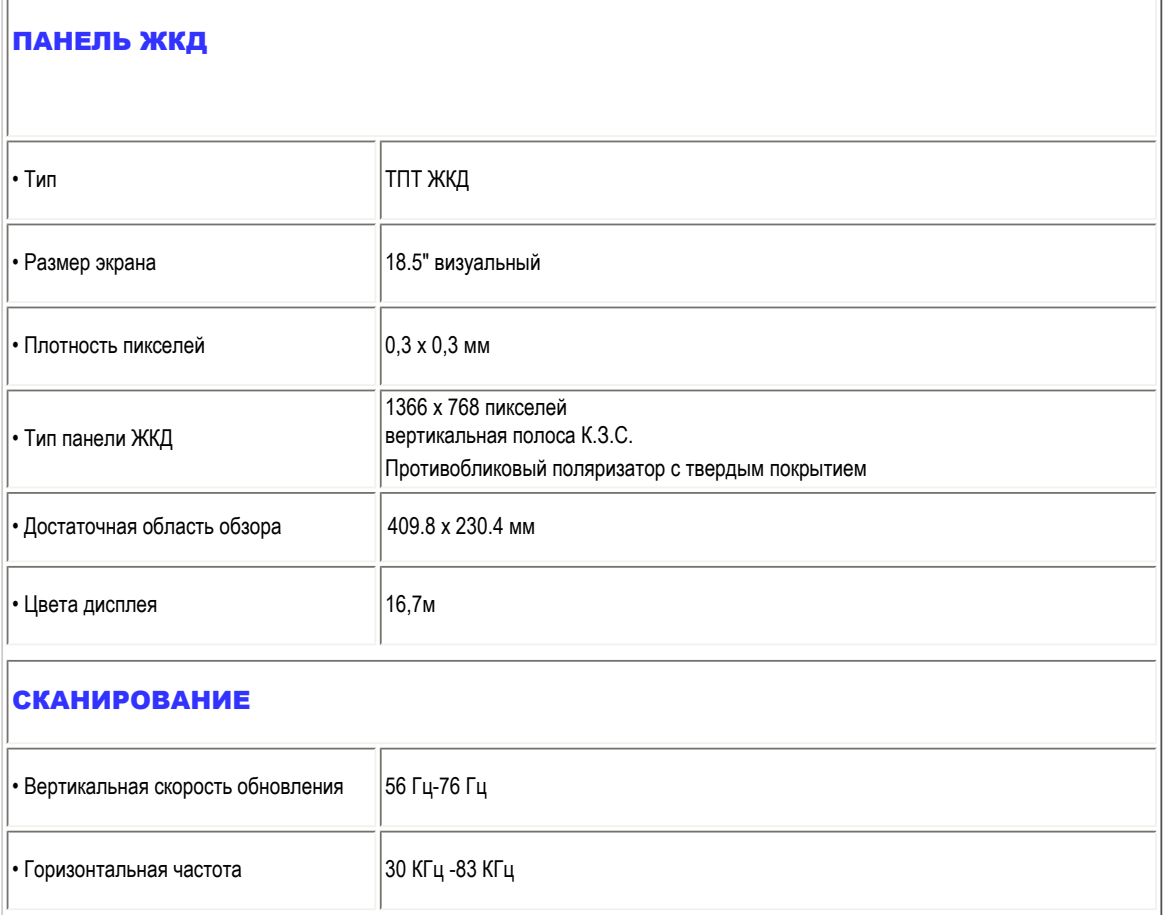

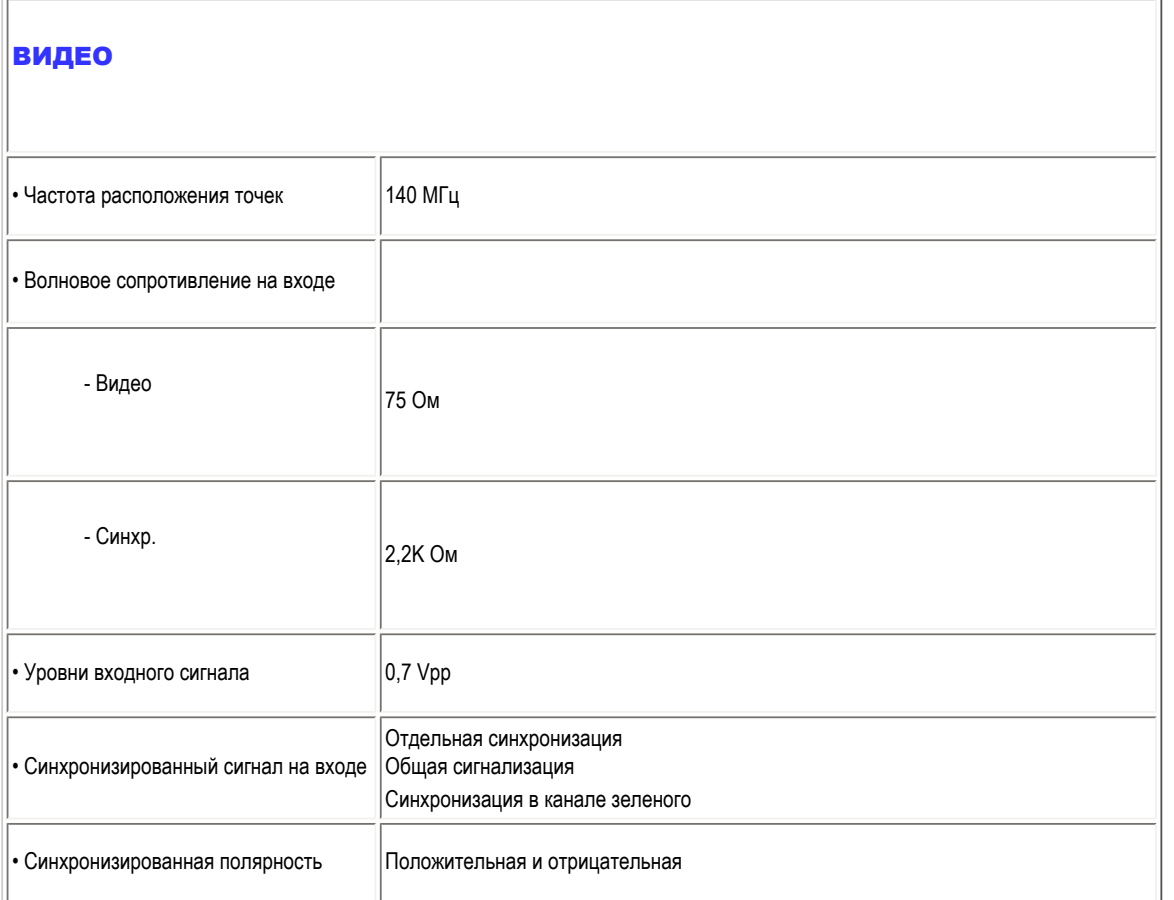

*\* Эти данные могут быть изменены без предупреждения.*

## [ВЕРНУТЬСЯ](#page-24-3) В НАЧАЛО СТРАНИЦЫ

## <span id="page-25-0"></span>Разрешение и режимы предварительной загрузки программы

- А. Максимальное разрешение
- Для 192E1
	- 1366 x 768 при 75 Гц (аналоговый вход)
	- 1366 x 768 при 75 Гц (цифровой выход)
- В. Рекомендуемое Разрешение
- Для 192E1
	- 1366 x 768 при 60 Гц (аналоговый вход)
	- 1366 x 768 при 60 Гц (цифровой выход)

#### 10 режимов предварительной загрузки, установленные производителем:

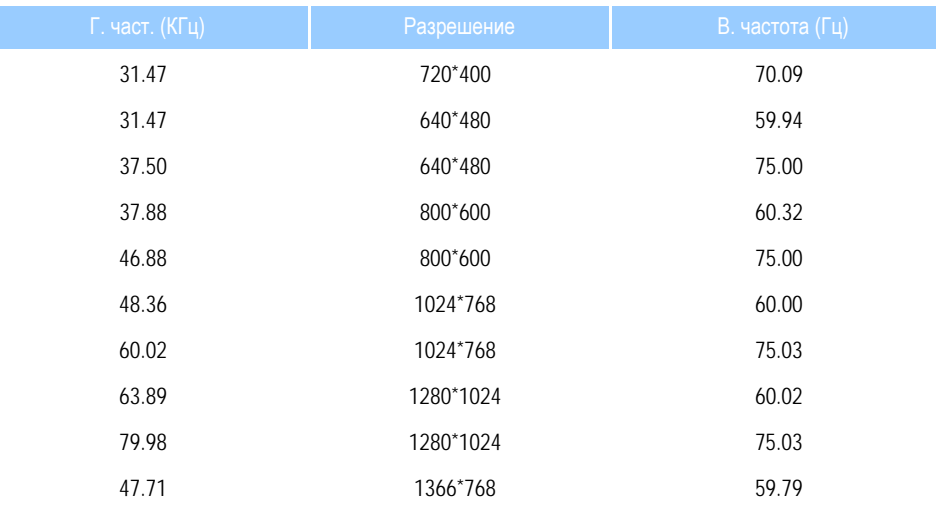

[ВЕРНУТЬСЯ](#page-24-3) В НАЧАЛО СТРАНИЦЫ

## <span id="page-26-0"></span>Режимы, которые поддерживают воспроизведение видео

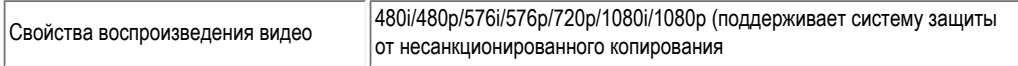

#### [ВЕРНУТЬСЯ](#page-24-3) В НАЧАЛО СТРАНИЦЫ

## Автоматический режим энергосбережения

При наличии видеокарты VESA DPM или соответствующего программного обеспечения на ПК, монитор может автоматически перейти в энергосберегающий режим, если компьютер не используется. Если обнаружен входное устройство от клавиатуры, мышки или другого устройства, монитор автоматически возвращается в рабочий режим. В приведенной ниже таблице представлено потребление электроэнергии и передача сигналов автоматического режима энергосбережения:

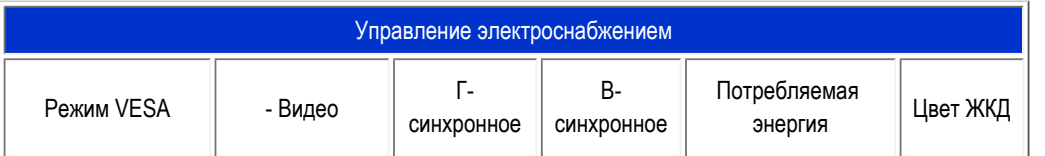

<span id="page-26-1"></span>file:///E|/PHILIPS/160E1 CD MANUAL-20081225/lcd/manual/Ukraine/160E1/product/product.htm 第 3 頁 / 共 6 [2008/12/26 下午 02:47:54]

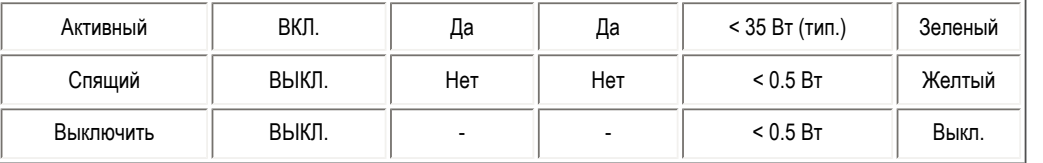

Этот монитор поддерживает программу ENERGY STAR®. Являясьпартнером ENERGY STAR® PHILIPS, установил, что данный продукт выполняет требования Руководства ENERGY STAR®по энергосбережению.

## [ВЕРНУТЬСЯ](#page-24-3) В НАЧАЛО СТРАНИЦЫ

## <span id="page-27-0"></span>Физические характеристики

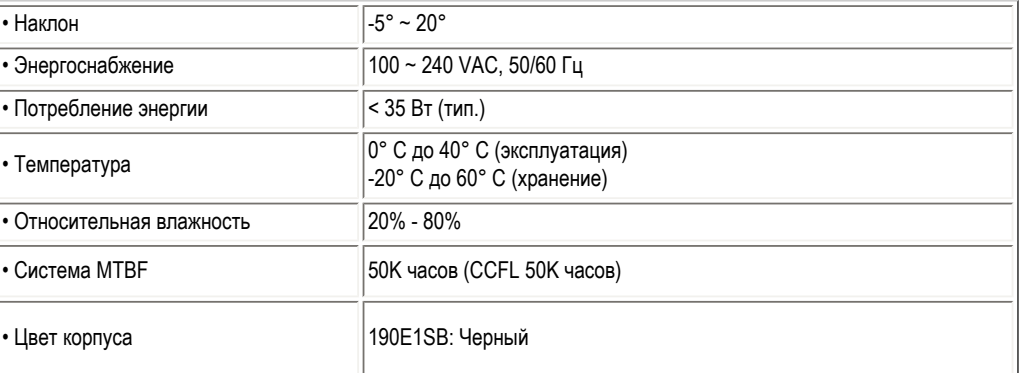

## [ВЕРНУТЬСЯ](#page-24-3) В НАЧАЛО СТРАНИЦЫ

## Распределение штырей

D-sub соединительной насадки (15) сигнального кабеля:

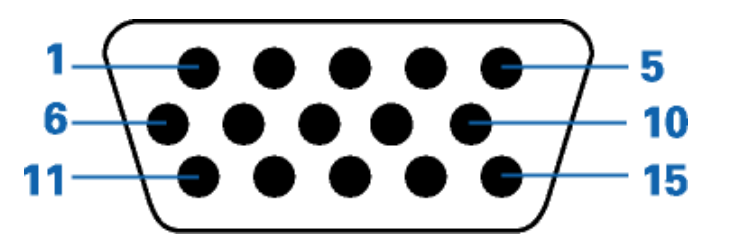

<span id="page-27-1"></span>file:///E|/PHILIPS/160E1 CD MANUAL-20081225/lcd/manual/Ukraine/160E1/product/product.htm 第 4 頁 / 共 6 [2008/12/26 下午 02:47:54]

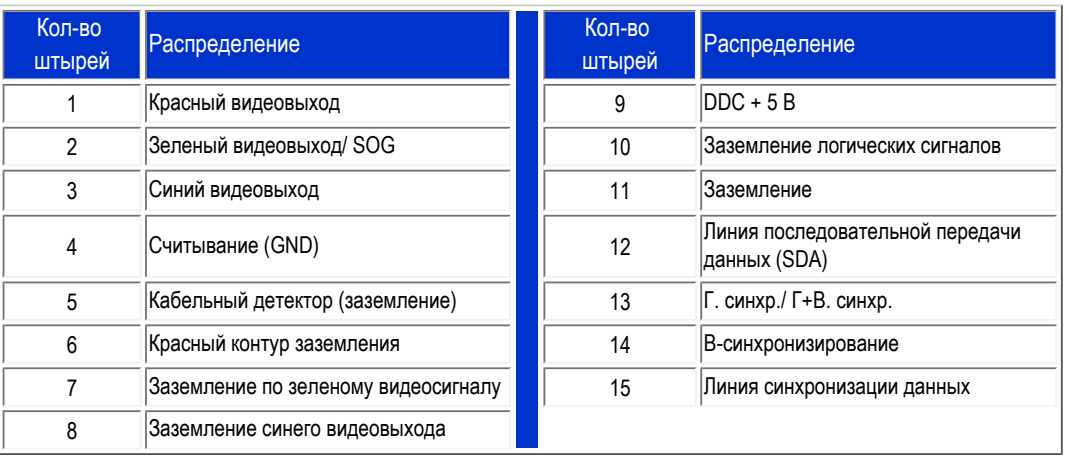

## [ВЕРНУТЬСЯ](#page-24-3) В НАЧАЛО СТРАНИЦЫ

## <span id="page-28-0"></span>Вид продукции

Следуйте по указаниям для просмотра различных проекций монитора и его компонентов.

Описание продукта - главный вид

[ВЕРНУТЬСЯ](#page-24-3) В НАЧАЛО СТРАНИЦЫ

<span id="page-28-1"></span>Физическая функция

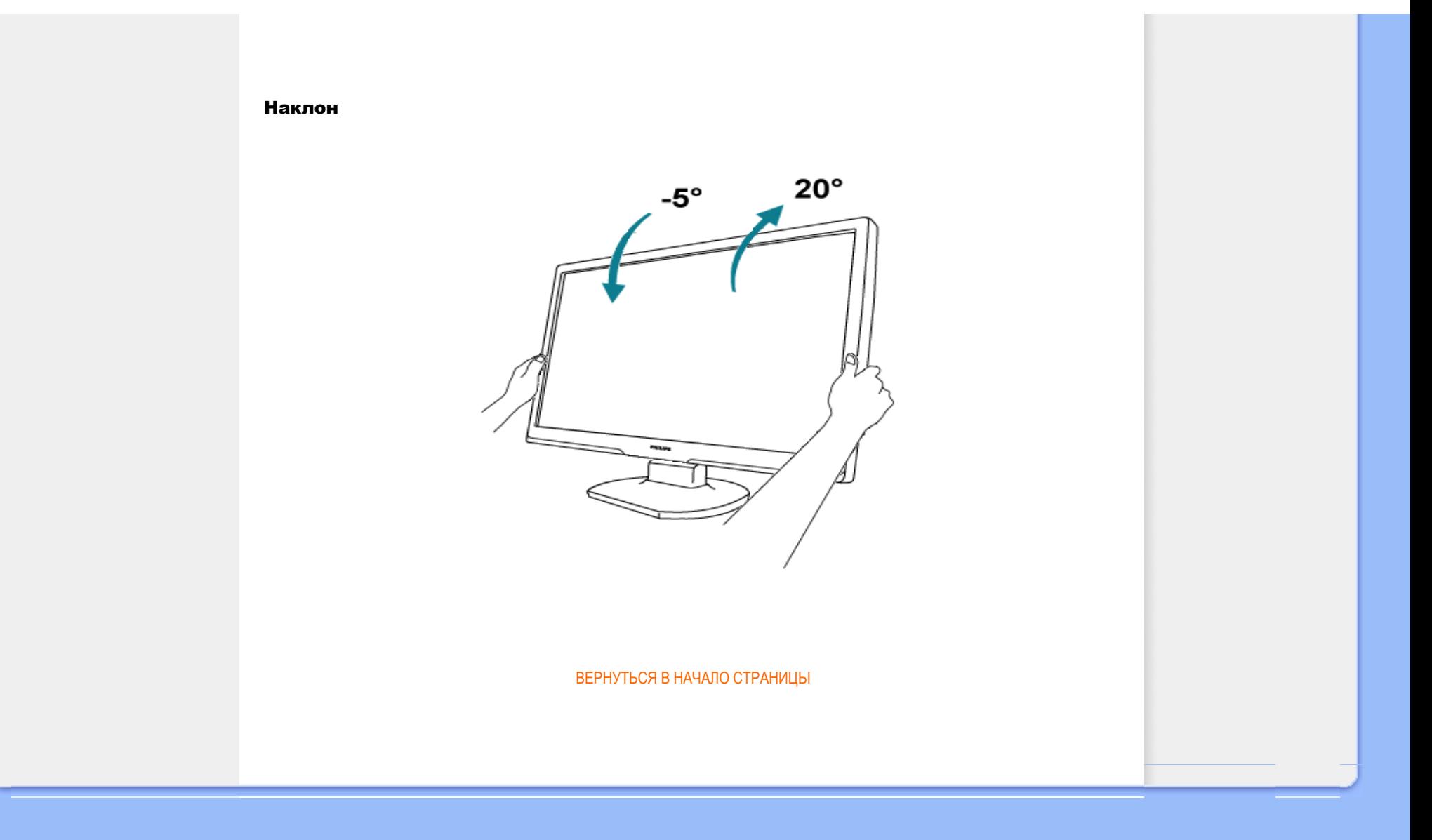

- <span id="page-30-1"></span><span id="page-30-0"></span>[•](#page-30-0) [Свойства](#page-24-0) продукта
- [•](#page-30-0) [Технические](#page-24-2) параметры
- [•](#page-30-0) [Разрешение](#page-25-0) и режимы [предварительной](#page-25-0) загрузки [программы](#page-25-0)
- [•](#page-30-0) [Автоматический](#page-26-1) режим [энергосбережения](#page-26-1)
- [•](#page-30-0) Физические [характеристики](#page-27-0)
- [•](#page-30-0) [Распределение](#page-27-1) штырей
- [•](#page-30-0) Вид [продукции](#page-28-0)

## Контроль качества пикселов Philips

#### Контроль качества пикселов плоских мониторов Philips

Компания Philips старается предоставить покупателю продукцию наивысшего качества. Наша компания использует в производственных процессах усовершенствованную продукцию и старого следит за ее качеством. Однако, иногда невозможно избежать дефектов пикселей или подпикселей на ТПТ ЖКД плоских мониторов. Никто из производителей не может гарантировать, что исключительно во всех панелях не будет дефекта пикселей, но компания Philips гарантирует, что любой монитор даже с самым большим количеством дефектов можно отремонтировать или заменить по гарантии. В данном разделе описаны различные виды дефектов пикселей и даны определения допустимого уровня дефекта для каждого вида. Чтобы как-то классифицировать дефекты для ремонта или замены по гарантии, число дефектов пикселей на ТПТ ЖКД должен превышать такие допустимые уровни. Например, не более 0,0004 % подпикселей на XGA мониторе говорит о существующем дефекте. Кроме того, компания Рhilips устанавливает все более высокие стандарты для определенных типов или комбинаций дефектов пикселей, которые значительно отличаются от остальных дефектов. Такую политику наша компания ведет по всему миру.

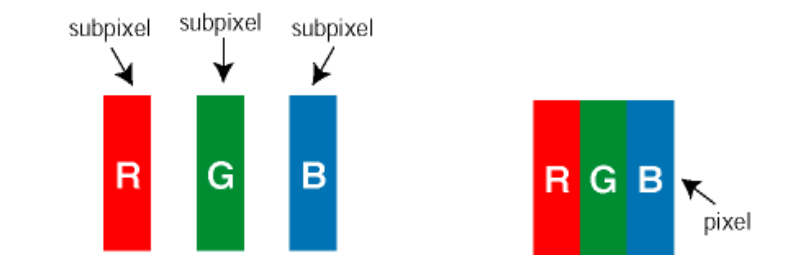

#### Пиксели и подпиксели

Пиксель или элемент изображения состоит из трех подпикселей начальных цветов: красного, зеленого и синего. Большое количество пикселей формируют изображение. Если все подпиксели одного пикселя светлые, то трое таких подпикселей вместе образуют один белый пиксель. Если все подпиксели темные, то трое таких пикселей образуют вместе один черный пиксель. Другие комбинации светлых и темных подпикселей создают пиксели других цветов.

#### Типы пиксельных дефектов

Пиксельные и подпиксельные дефекты появляются на экране по-разному. Существует две категории пиксельных дефектов, в каждую из них входит несколько категорий подпиксельных дефектов.

Дефекты светлых точек Дефект светлых точек проявляется как постоянно включенный светлый пиксель или несколько подпикселей. То есть *светлая точка* - это подпиксель, который проявляется на экране, когда на мониторе воспроизводится темное изображение. Существует три типа дефекта светлых точек:

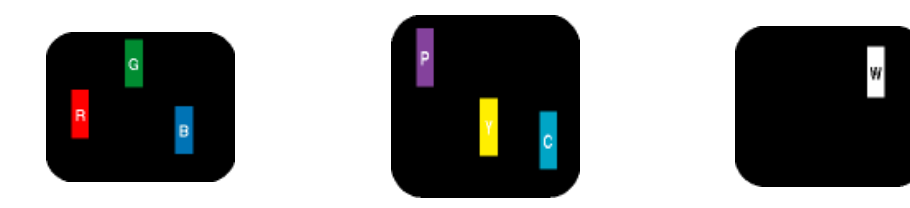

Один светлый красный, зеленый Два смежных светлых подпикселя: - Красный + Синий = Фиолетовый - Красный + Зеленый = Желтый - Зеленый + Синий = Голубой (Светло-синий)

3 смежных светлых подпикселя (один белый пиксель)

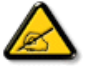

или синий подпиксель

Красная или синия *светлая точка*должны быть более чем на 50% ярче, чем соседние точки, а зеленая яркая точка должна быть на 30% ярче, чем соседние с ней точки.

Дефекты черных точек Дефект черных точек проявляется как постоянно включенный темный пиксель или несколько подпикселей. То есть *темная точка* - это подпиксель, который проявляется на экране, когда на мониторе воспроизводится светлое изображение. Существует два типа дефекта черных точек:

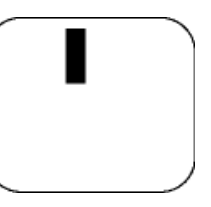

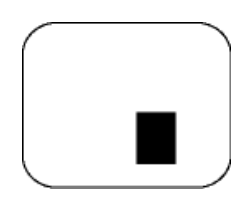

Один темный подпиксель Два или три смежных темных подпикселя

Близость пиксельных дефектов

Из-за того, что дефекты пикселей и подпикселей одного типа, расположенные рядом, могут становиться видимыми, компания Philips установила допуски близости пиксельных дефектов.

#### Допуски пиксельных дефектов

Для квалификации ремонта или замена в зависимости от пиксельного дефекта в течение срока действия гарантии, ТПТ ЖКД панель плоского монитора Philips должны иметь пиксельные или подпиксельные дефекты, которые превышают допустимые значения, указанные в таблицах.

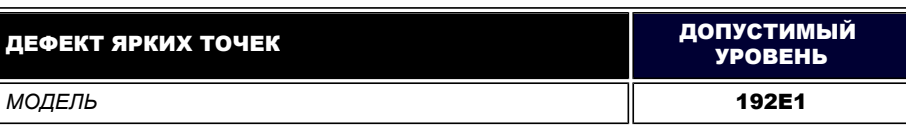

file:///E|/PHILIPS/160E1 CD MANUAL-20081225/lcd/manual/Ukraine/160E1/product/pixel.htm 第 2 頁 / 共 3 [2008/12/26 下午 02:48:02]

#### Контроль качества пикселов Philips

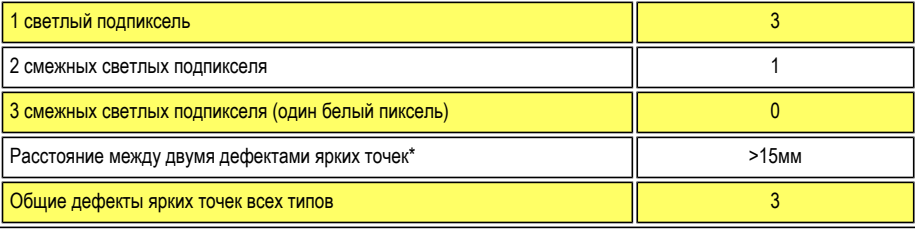

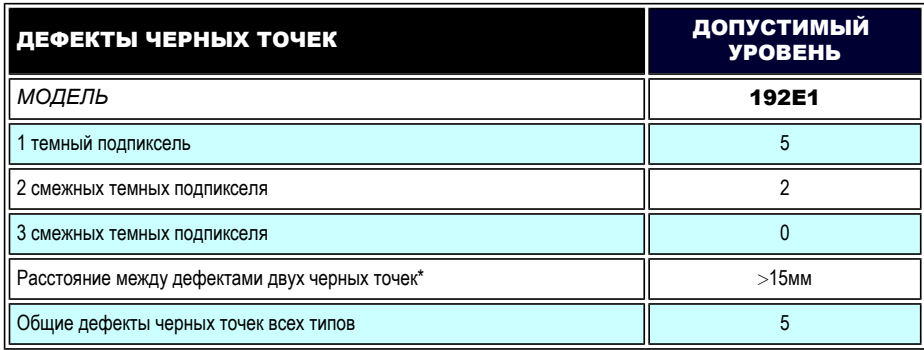

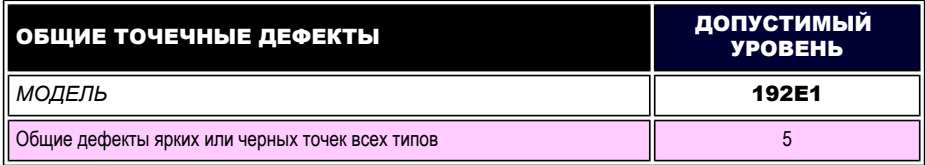

*Примечание:* 

*\* дефект 1 или 2 смежных подпикселей = 1 дефект точки*

[ВЕРНУТЬСЯ](#page-30-1) В НАЧАЛО СТРАНИЦЫ

<span id="page-33-0"></span>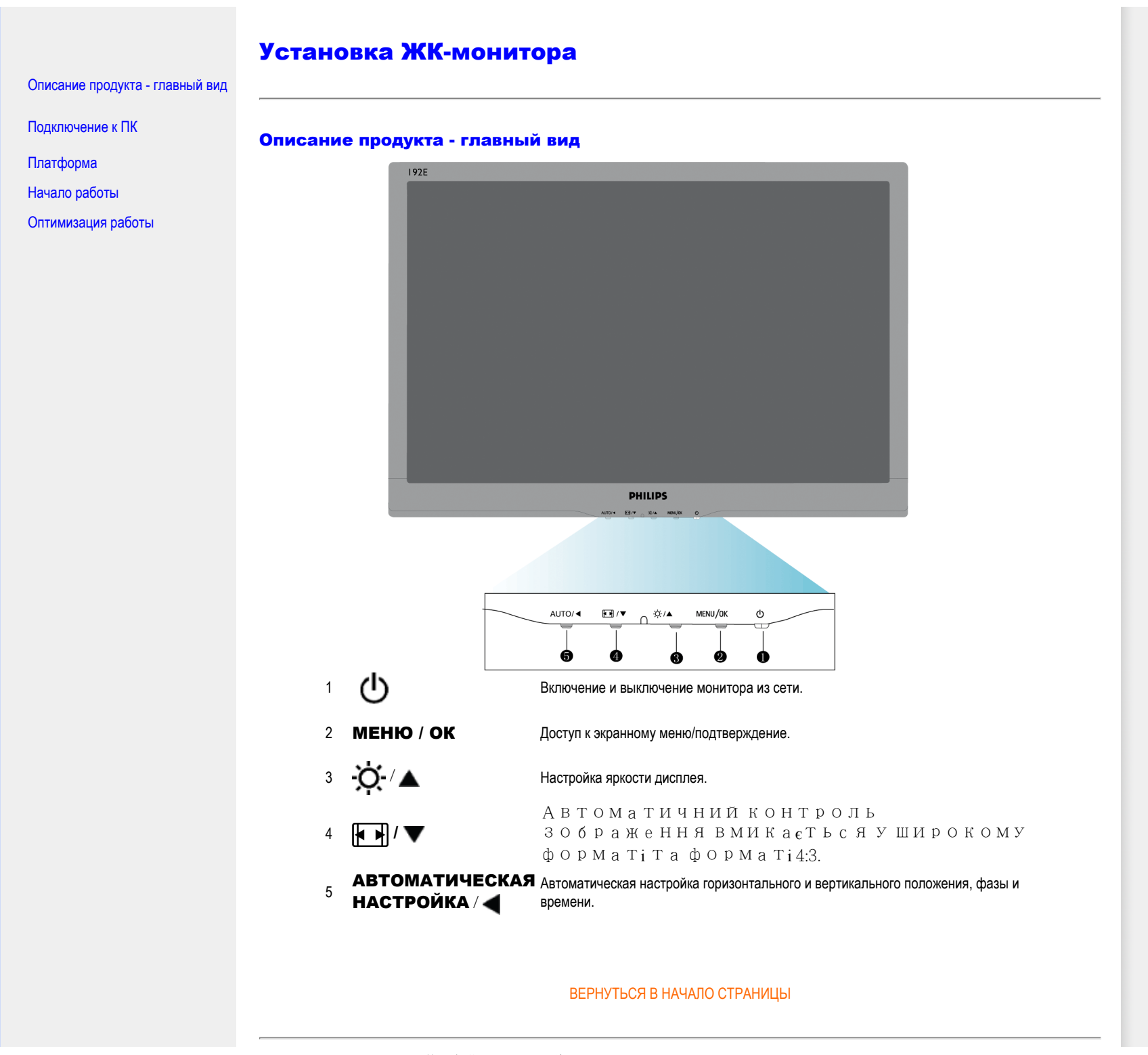

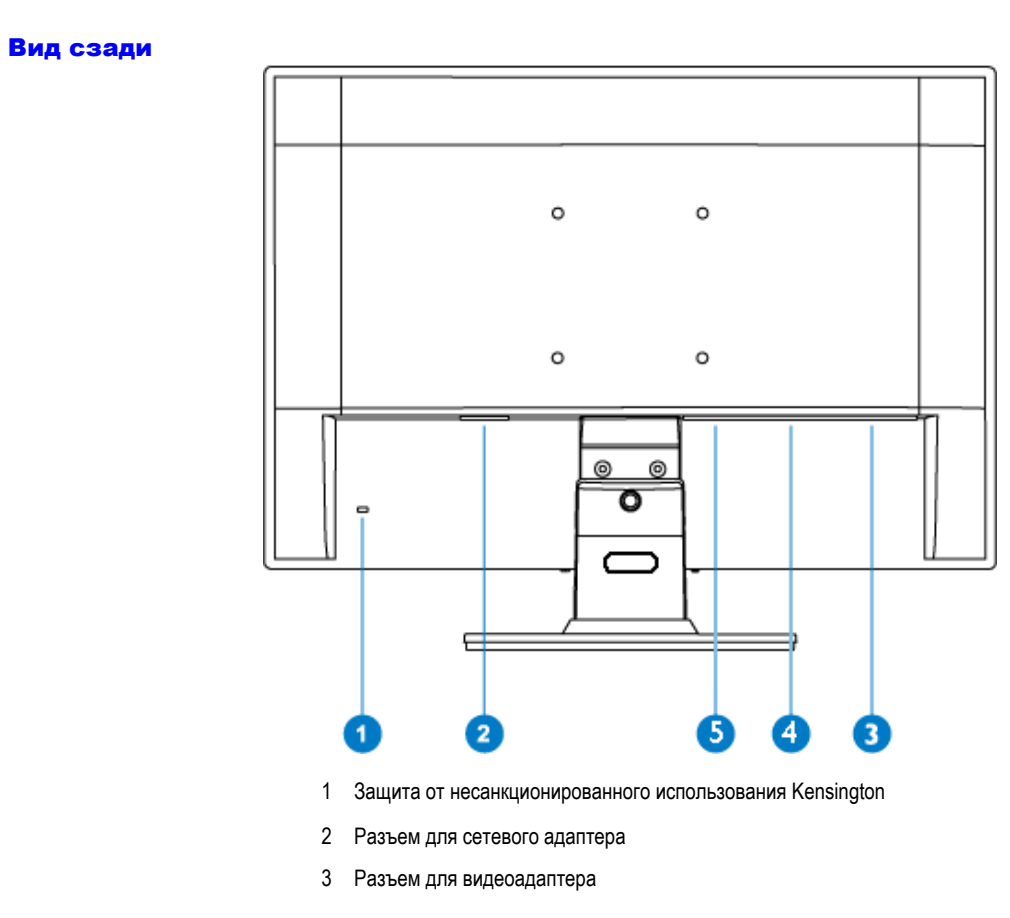

- 4 DVI-D(доступний в окремих моделях)
- 5 Вхід аудіо на ПК

#### ВЕРНУТЬСЯ В НАЧАЛО СТРАНИЦЫ

## Оптимизация работы

● Для более эффективной работы монитора убедитесь, что он настроен на 1366 х 768,60 Гц.

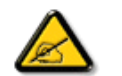

*Примечание Вы можете проверить текущие настройки, нажав кнопку "МЕНЮ" один раз. Текущий режим работы монитора указан в основных настройках экранного меню под именем "РАЗРЕШЕНИЕ".*

ВЕРНУТЬСЯ В НАЧАЛО СТРАНИЦЫ

Установка ЖК-монитора

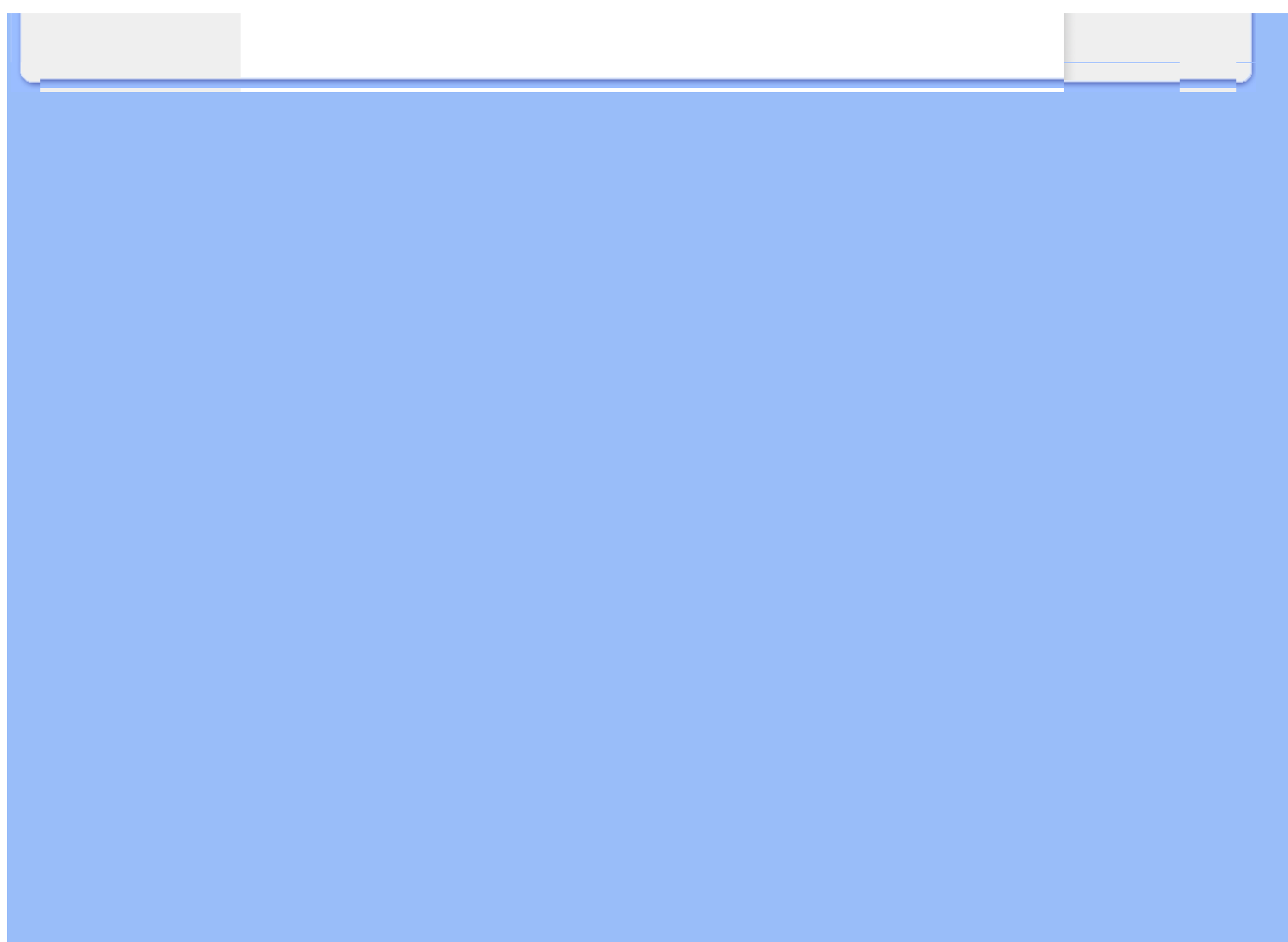
<span id="page-36-2"></span><span id="page-36-0"></span>Описание продукта - главный вид Набор [дополнительных](#page-36-0) [принадлежностей](#page-36-0) [Подключение](#page-36-1) к ПК [Начало](#page-41-0) работы Оптимизация работы [Платформа](#page-39-0) Подключение к ПК Набор дополнительных принадлежностей Распакуйте все детали. Силовой кабель Видеоадаптер Пакет EDFU [ВЕРНУТЬСЯ](#page-36-2) В НАЧАЛО СТРАНИЦЫ

<span id="page-36-1"></span>file:///E|/PHILIPS/160E1 CD MANUAL-20081225/lcd/manual/Ukraine/160E1/install/connect.htm 第 1 頁 / 共 3 [2008/12/26 下午 02:48:17]

## Подключение к ПК

1) Подключите силовой кабель с обратной стороны монитора.

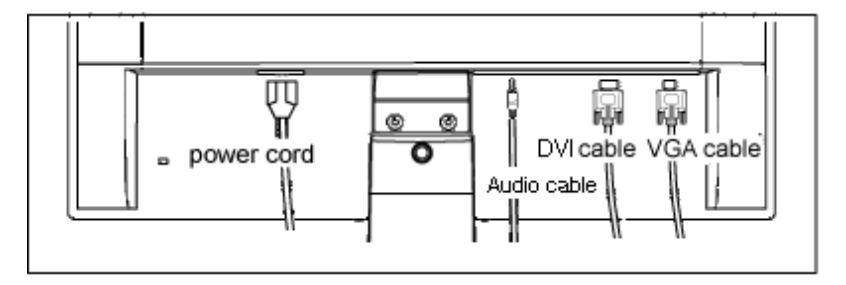

Вхід аудіо на ПК(доступний в окремих моделях)

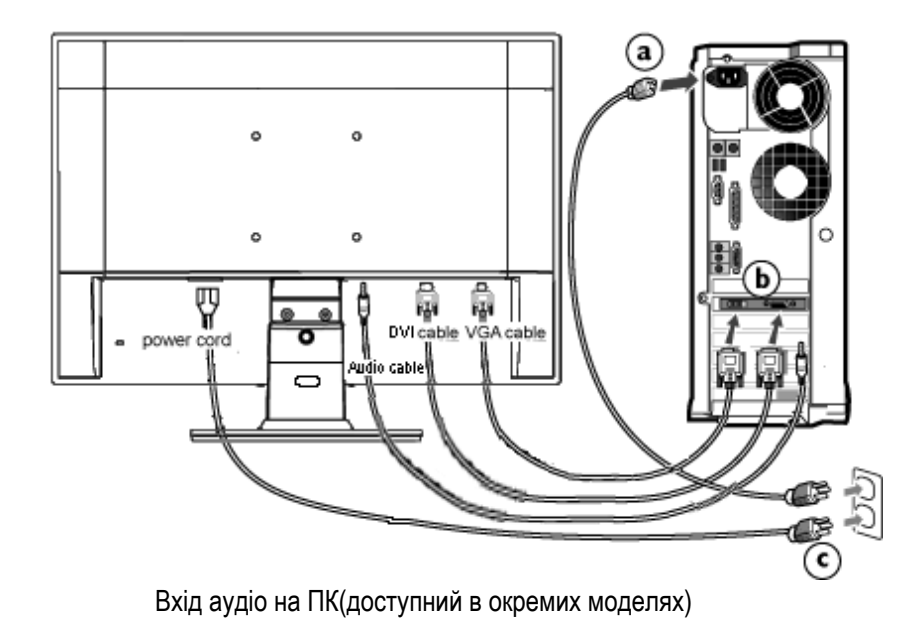

## 2) Подключите к ПК

- (a) Выключите компьютер и отсоедините силовой кабель.
- (б) Подключите сигнальный кабель монитора к видеоразъему на обратной стороне компьютера.
- (в) Подключите силовой кабель монитора и компьютера к ближайшему разъему.

(г) Включите компьютер и монитор. Если на мониторе появилось изображение, подключение выполнено успешно. [ВЕРНУТЬСЯ](#page-36-2) В НАЧАЛО СТРАНИЦЫ

file:///E|/PHILIPS/160E1 CD MANUAL-20081225/lcd/manual/Ukraine/160E1/install/connect.htm 第 3 頁 / 共 3 [2008/12/26 下午 02:48:17]

## Платформа

#### <span id="page-39-0"></span>Описание продукта - главный вид

Набор [дополнительных](#page-36-0) [принадлежностей](#page-36-0) [Подключение](#page-36-1) к ПК

[Начало](#page-41-0) работы

Оптимизация работы

Демонтаж [платформы](#page-39-0)

## Демонтаж платформы

## Требование:

● стандартные крепежные платформы VESA

Отвинтите 3 болта, а затем снимите платформу с ЖК-монитора.

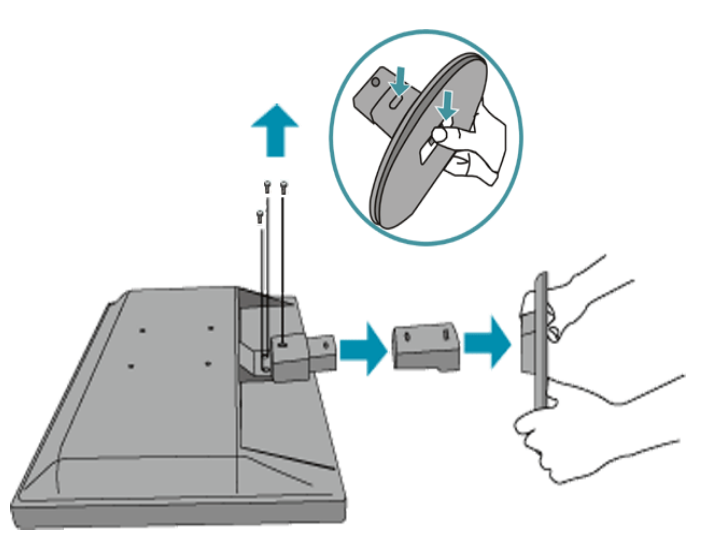

Примечание: К данному монитору подходит установочный интерфейс VESA (100ммx100мм).

Платформа

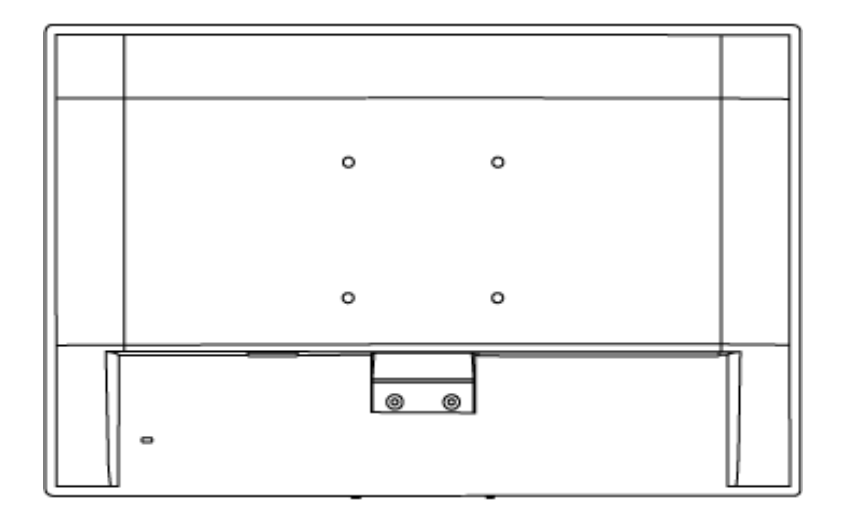

[ВЕРНУТЬСЯ](#page-39-0) В НАЧАЛО СТРАНИЦЫ

## <span id="page-41-2"></span><span id="page-41-0"></span>ЖК-монитор :

Описание продукта - главный вид

<span id="page-41-1"></span>Настройка и [подключение](#page-36-1) [монитора](#page-36-1) [Начало](#page-41-1) работы

Оптимизация работы

## Начало работы

## Начало работы

## Откройте информационный файл ( .inf) для Windows® 95/98/2000/Me/ XP/Vista или более поздней версии

Встроенная функция VESA DDC2B в мониторы Philips поддерживает технологию "подключи и работай" для Windows® 95/98/2000/Me/XP/Vista. Установка данного информационного файла ( .inf) позволяет запускать монитор Philips в диалоговом окне "Монитор" в Windows® 95/98/2000/Me/XP/Vista и активизирует приложение "подключи и работай". Ниже представлен порядок установки монитора для Windows® 95 OEM Release 2 , 98 , 2000 , Me, XP и Vista.

### Для Windows® 95

- 1. Запустите Windows® 95
- 2. Нажмите кнопку "Пуск", в меню "Настройки" выберите опцию "Панель управления".
- 3. Двойным щелчком мыши откройте меню "Дисплей".
- 4. В меню "Настройки" выберите опцию "Дополнительные настройки...".
- 5. Нажмите кнопку "Монитор", выберите "Изменить...", а затем нажмите кнопку "Вставьте диск...".
- 6. Нажмите кнопку "Обзор...", выберите соответствующий дисковод F: ( Дисковод CD-ROM), затем нажмите кнопку "ОК".
- 7. Нажмите кнопку "ОК", выберите соответствующую модель монитора и нажмите "ОК".
- 8. Нажмите кнопку "Закрыть".

#### Для Windows® 98

- 1. Запустите Windows® 98
- 2. Нажмите кнопку "Пуск", в меню "Настройки" выберите опцию "Панель управления".
- 3. Двойным щелчком мыши откройте меню "Дисплей".
- 4. В меню "Настройки" выберите опцию "Дополнительные настройки...".
- 5. Нажмите кнопку "Монитор", выберите "Изменить...", а затем нажмите кнопку "Далее".
- 6. Выберите команду "Показать список всех дисководов в специальной ячейке, чтобы найти требуемый дисковод", нажмите "Далее" и выберите команду "Вставьте диск".
- 7. Нажмите кнопку "Обзор...", выберите соответствующий дисковод F: ( Дисковод CD-ROM), затем нажмите кнопку "ОК".
- 8. Нажмите кнопку "ОК", выберите соответствующую модель монитора и нажмите "Далее".
- 9. Нажмите кнопку "Завершить", а затем "Закрыть".

#### Для Windows® 2000

- 1. Запустите Windows® 2000
- 2. Нажмите кнопку "Пуск", в меню "Настройки" выберите опцию "Панель управления".
- 3. Двойным щелчком мыши откройте меню "Дисплей".
- 4. В меню "Настройки" выберите опцию "Дополнительные настройки...".
- 5. Откройте меню "Монитор" - Если кнопка "Свойства" не активна, значит монитор уже имеет соответствующие настройки. Прекратите установку.
	- Если кнопка "Свойства" активна. Нажмите кнопку "Свойства". Выполняйте следующие действия.
- 6. Откройте меню "Дисковод", выберите команду "Обновить параметры дисковода..." и нажмите кнопку "Далее".
- 7. Выберите команду "Показать список существующих дисководов для данного оборудования, чтобы выбрать один из них", нажмите кнопку "Далее", затем "Вставьте диск...".
- 8. Нажмите кнопку "Обзор...", выберите соответствующий дисковод F: ( Дисковод CD-ROM).
- 9. Нажмите кнопку "Открыть", а затем "ОК".
- $10.$  Выберите свою модель монитора и нажмите кнопку "Далее".
- 11. Нажмите кнопку "Завершить", а затем "Закрыть".

Если появилось окно "Цифровая подпись не найдена", нажмите кнопку "Да".

## Для Windows® Ме

- 1. Запуск Windows® Ме
- 2. Нажмите кнопку "Пуск", в меню "Настройки" выберите опцию "Панель управления".
- 3. Двойным щелчком мыши откройте меню "Дисплей".
- 4. В меню "Настройки" выберите опцию "Дополнительные настройки...".
- 5. Нажмите кнопку "Монитор", затем "Изменить".
- 6. Выберите команду "Указать расположение драйвера (Дополнительные настройки)" и нажмите "Далее".
- 7. Выберите команду "Показать список всех дисководов в специальной ячейке, чтобы найти требуемый дисковод", нажмите "Далее" и выберите команду "Вставьте диск".
- 8. Нажмите кнопку "Обзор...", выберите соответствующий дисковод F: ( Дисковод CD-ROM), затем нажмите кнопку "ОК".
- 9. Нажмите кнопку "ОК", выберите соответствующую модель монитора и нажмите "Далее".
- $10.$  Нажмите кнопку "Завершить", а затем "Закрыть".

#### Для Windows® XP

- 1. Запустите Windows® ХР
- 2. Нажмите кнопку "Пуск", в меню "Настройки" выберите опцию "Панель управления".
- 3. Выберите функцию "Принтеры и другое оборудование"
- 4. Выберите опцию "Дисплей".
- 5. В меню "Настройки" выберите опцию "Дополнительные настройки...".
- 6. Откройте меню "Монитор"
	- Если кнопка "Свойства" не активна, значит монитор уже имеет соответствующие настройки.
	- Прекратите установку.
	- Если кнопка "Свойства" активна, нажмите кнопку "Свойства".
	- Выполняйте следующие действия.
- 7. Нажмите кнопку "Драйвер" и затем нажмите "Обновить драйвер...".
- 8. Выберите команду "Выбрать из списка или по адресу ["Дополнительные настройки"], затем нажмите "Далее".
- 9. Выберите "Прекратить поиск". Выбрать драйвер для установки переключателя. Нажмите кнопку "Далее".
- 10. Нажмите кнопку "Вставьте диск...", затем "Поиск" и выберите соответствующий дисковод F: ( Дисковод CD-ROM).
- 11. Нажмите кнопку "Открыть", а затем "ОК".
- 12. Выберите свою модель монитора и нажмите кнопку "Далее". - Если появилось сообщение "не удалось проверить на совместимость с Windows® XP", нажмите кнопку "Продолжить".
- 13. Нажмите кнопку "Завершить", а затем "Закрыть".
- 14. Нажмите кнопку "ОК" два раза для закрытия диалогового окна "Свойства дисплея".

## Для Windows® Vista

- 1. Запустите Windows® Vista
- 2. Нажмите кнопку "Пуск", в меню "Настройки" выберите опцию "Панель управления".
- 3. Выберите "Аппаратное оборудование и звук"
- 4. Выберите опцию "Администрирование устройств", а затем "Обновить драйвера устройств".
- 5. Выберите опцию "Монитор" и правой кнопкой мыши нажмите "Типовой монитор "подключи и работай".
- 6. Выберите команду "Обновить программное обеспечение драйверов".
- 7. Выберите "Найти программное обеспечение для драйверов".
- 8. Нажмите кнопку "Найти" и выберите дисковод, в котором находится диск. Например: ( Дисковод CD-ROM\\Lcd\PC\drivers\).
- 9. Нажмите кнопку "Далее".
- 10. Подождите, пока установится драйвер и нажмите кнопку "Закрыть".

Если версия Windows® 95/98/2000/Me/XP/Vista отличается от обычной или вам нужна более подробная информация об установке, обратитесь к Руководству пользователя для Windows® 95/98/2000/Me/XP/Vista.

## [ВЕРНУТЬСЯ](#page-41-2) В НАЧАЛО СТРАНИЦЫ

## Экранное меню

<span id="page-44-1"></span>Описание [экранного](#page-44-0) меню

<span id="page-44-0"></span>Дерево [экранного](#page-45-0) меню

## Описание экранного меню

## *Что такое экранное меню?*

Эта функция существует во всех ЖК-мониторах Philips. Позволяет конечному пользователю настроить экран монитора прямо из окна на экране. Интерфейс пользователя гарантирует удобство и легкость использования во время работы с монитором.

#### *Основное описание клавиш управления.*

Выбрав опцию МЕНЮ/ОК на передней панели монитора, появляется окно главного управления. После этого можно проводить настройку различных параметров монитора. Для настройки  $\blacktriangle\blacktriangledown$  используйте кнопки.

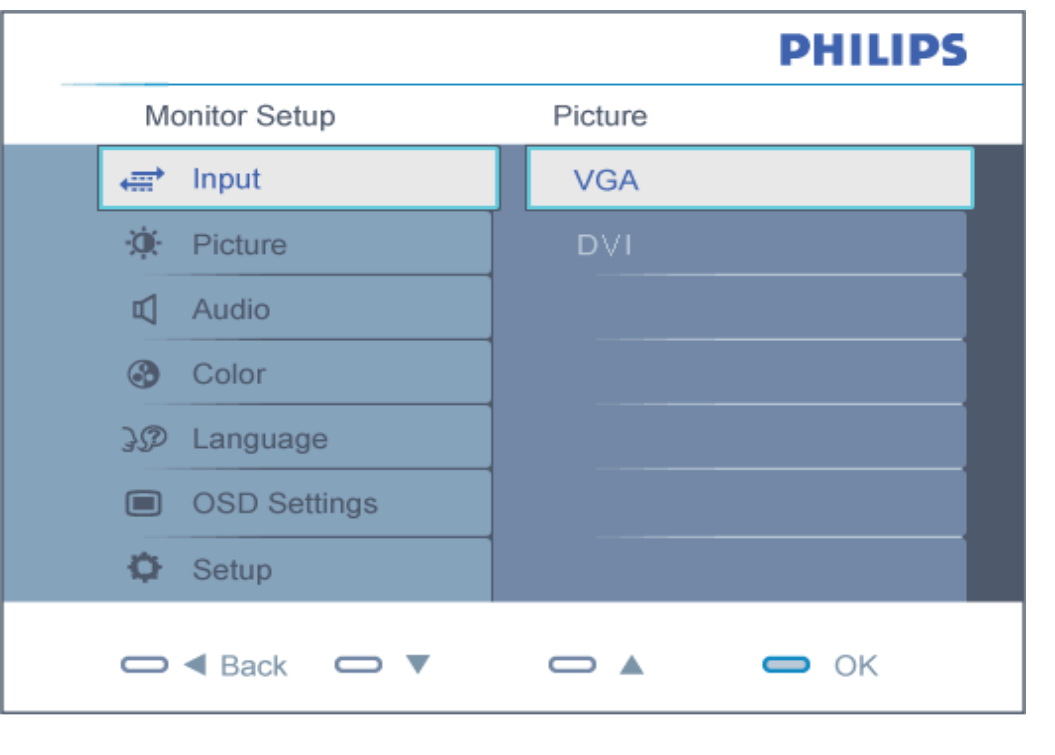

## <span id="page-45-0"></span>Дерево экранного меню

Далее представлен общий обзор структуры экранного меню. Его можно использовать в качестве справочного материала для изучения различных настроек монитора.

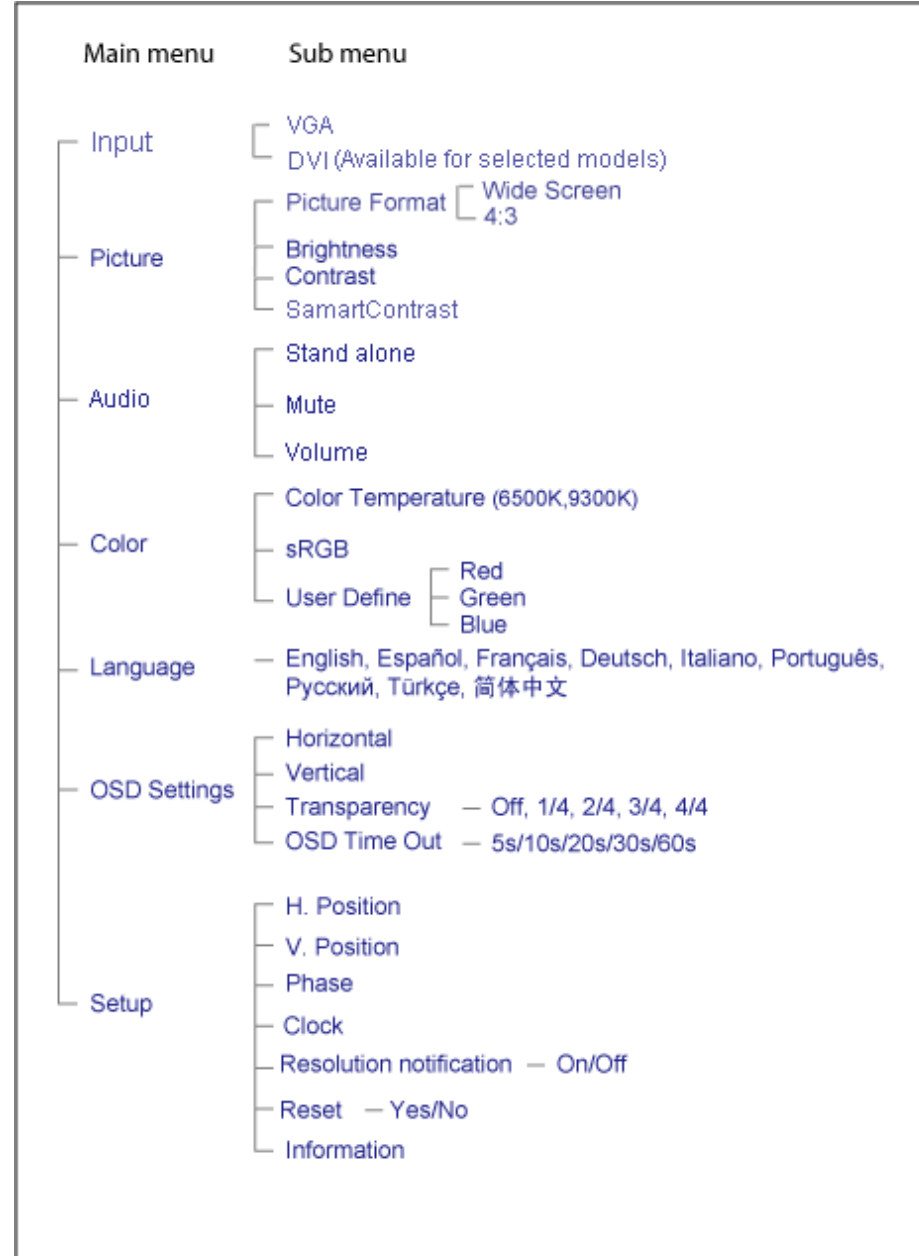

file:///E|/PHILIPS/160E1 CD MANUAL-20081225/lcd/manual/Ukraine/160E1/osd/osddesc.htm 第 2 頁 / 共 3 [2008/12/26 下午 02:49:19]

[ВЕРНУТЬСЯ](#page-44-1) В НАЧАЛО СТРАНИЦЫ

## Сервисное обслуживание и гарантия

ВЫБЕРИТЕ СТРАНУ/ ОБЛАСТЬ ДЛЯ БОЛЕЕ ПОДРОБНОЙ ИНФОРМАЦИИ О ДЕЙСТВИИ ГАРАНТИИ

ВОСТОЧНАЯ ЕВРОПА: [Австрия](#page-48-0) • [Белгия](#page-48-0) • [Германия](#page-48-0) • [Греция](#page-48-0) • [Дания](#page-48-0) • [Ирландия](#page-48-0) • [Испания](#page-48-0) • [Италия](#page-48-0) • [Люксембург](#page-48-0) • [Нидерланды](#page-48-0) • [Норвегия](#page-48-0) • [Объединенное](#page-48-0) Королевство • [Португалия](#page-48-0) • [Финляндия](#page-48-0) • [Франция](#page-48-0) • [Швейцария](#page-48-0) • [Швеция](#page-48-0)

ВОСТОЧНАЯ ЕВРОПА:[Венгрия](#page-52-0) • [Польша](#page-52-0) • [Россия](#page-52-0) • [Словакия](#page-52-0) • [Словения](#page-52-0) • [Турция](#page-52-0) • Чешская [Республика](#page-52-0)

ЛАТИНСКАЯ АМЕРИКА:[Антильские](#page-65-0) острова • [Аргентина](#page-65-0) • [Бразилия](#page-65-0) • [Венесуэла](#page-65-0) • [Колумбия](#page-65-0) • [Мексика](#page-65-0) • [Парагвай](#page-65-0) • [Перу](#page-65-0) • [Уругвай](#page-65-0) • [Чили](#page-65-0)

СЕВЕРНАЯ АМЕРИКА:[Канада](#page-67-0) • [США](#page-67-0)

ТИХИЙ ОКЕАН:[Австралия](#page-65-0) • Новая [Зеландия](#page-65-0)

АЗИЯ:[Бангладеш](#page-65-0) • [Гонконг](#page-65-0) • [Индия](#page-65-0) • [Индонезия](#page-65-0) • [Китай](#page-65-0) • [Корея](#page-65-0) • [Малайзия](#page-65-0) • [Пакистан](#page-65-0) • [Сингапур](#page-65-0) • [Тайвань](#page-65-0) • [Тайланд](#page-65-0) • [Филлипины](#page-65-0) • [Япония](#page-65-0)

АФРИКА:[Марокко](#page-65-0) • Южная [Африка](#page-65-0)

БЛИЖНИЙ ВОСТОК:[Дубаи](#page-65-0) • [Египт](#page-65-0)

## <span id="page-48-0"></span>Гарантия на продукцию компании Philips

#### Благодарим за покупку монитора Philips.

Все мониторы Philips разработаны и произведены в соответствии с высокими стандартами и отличаются высоким качеством передачи сигнала, простотой установки и использования. Если вы столкнетесь с какимилибо трудностями во время установки или в процессе эксплуатации, обрайтесь непосредственно в службу технической поддержки Philips и воспользуйтесь своим правом на гарантийное обслуживание Philips. Данная гарантия двухлетнего гарантийного обслуживания дает вам право обменять модель у себя на рабочем месте, если обнаружилось, что монитор имеет брак или неисправен.

#### Что включено в гарантию?

Гарантия Philips действует на территории Андорры, Австрии, Бельгии, Кипра, Дании, Франции, Германии,Греции , Финляндии, Ирландии, Италии, Лихтенштейна, Люксембурга, Монако, Нидерландов, Норвегии, Португалии, Швеции, Швейцарии, Испании и Объединенного Королевства. Она распространяется только на мониторы, которые были изначально разработаны, произведены, одобрены и/или разрешены для использования в этих странах.

Покупатель имеет право на гарантийное обслуживание с момента покупки монитора. *В течение первых двух лет использования*монитор можно заменить по крайней мере эквивалентным монитором в случае обнаружения в нем дефектов, если на них распространяется действие гарантии.

Замененный монитор остается в вашем распоряжении, а бракованный/первоначальный монитор остается у Philips. Для замененного монитора гарантийный период остается равным тому, который был у первоначального монитора, т.е. 24 месяца со дня покупки первоначального монитора.

#### Что не включено в гарантию?

Гарантия Philips действует при условии, что с продуктом обращаются должным образом и он используется по назначению в соответствии с руководством по эксплуатации, а также при условии предъявления оригинала счетафактуры или квитанции с указанием даты покупки, имени продавца и номера продукта.

Покупатель не имеет право на гарантийное обслуживание Philips, если:

- Документы на продукцию были как-то изменены или стали трудночитаемы;
- Был изменен, удален, стерт или стал трудночитаемым производственный номер или модель;
- Ремонт или модификация продукта были выполнены сервисными службами или лицами, которые не уполномочены выполнять такие действия;
- Причиной повреждения стала катастрофа, включая без ограничений молнии, наводнения или пожары, неправильное использование или небрежное обращение;
- Проблемы восприятия вызваны условиями передачи сигнала или кабельными или антенными системами

вне оборудования;

- Причиной неисправности монитора стала его неправильная эксплуатация;
- Продукт необходимо модифицировать или адаптировать для его соответствия местным или национальным техническим стандартам, которые действуют в странах, для которых данный монитор не разрабатывали, не производили и/или не допускали к эксплуатации. Поэтому всегда проверяйте, может ли данный продукт использоваться в той или иной стране.
- Следует учитывать, что на продукцию, которая изначально не разрабатывалась, не производилась и/или не была допущена к эксплуатации среди стран, в которых действует гарантия Philips, такая гарантия Philips не распространяется. В таких случаях действуют условия всемирной гарантии Philips.

#### Всего один клик

В случае возникновения каких-либо проблем, рекомендуем внимательно прочитать инструкцию по эксплуатации или зайти на сайт [www.philips.com/support](http://www.philips.com/support) для получения дополнительной информации.

#### Всего один звонок

Чтобы избежать ненужных неудобств, рекомендуем внимательно прочитать инструкцию по эксплуатации или зайти на сайт [www.philips.com/support](http://www.philips.com/support) для получения дополнительной информации перед тем, как связаться со службой технической поддержки Philips.

Для быстрого решения проблемы, подготовьте следующую информацию, прежде чем позвонить в службу технической поддержки Philips:

- $\bullet$  Номер типа монитора Philips
- Серийный номер монитора Philips
- Дата покупки (возможно понадобится копия квитанции)
- Общие данные о процессоре ПК:
	- $\circ$  286/386/486/Pentium Pro/Оперативная память
	- ❍ Операционная система (Windows, DOS, OS/2, Apple Macintosh)
	- ❍ Наличие факса/ модема/ Интернета?
- Прочие установленные платы

Наличие следующей информации также ускорит процесс:

- Подтверждение покупки с указанием: даты покупки, имени продавца, модели и серийного номера продукта.
- Полный адрес, по которому можно забрать неисправный монитор и доставить новый монитор на замену.

Службы технической поддержки покупателей Philips расположены по всему миру. Кликните здесь, чтобы получить доступ к Контактной [информации](#page-51-0) о гарантии Philips.

или свяжитесь с нами:

Вебсайт: *<http://www.philips.com/support>*

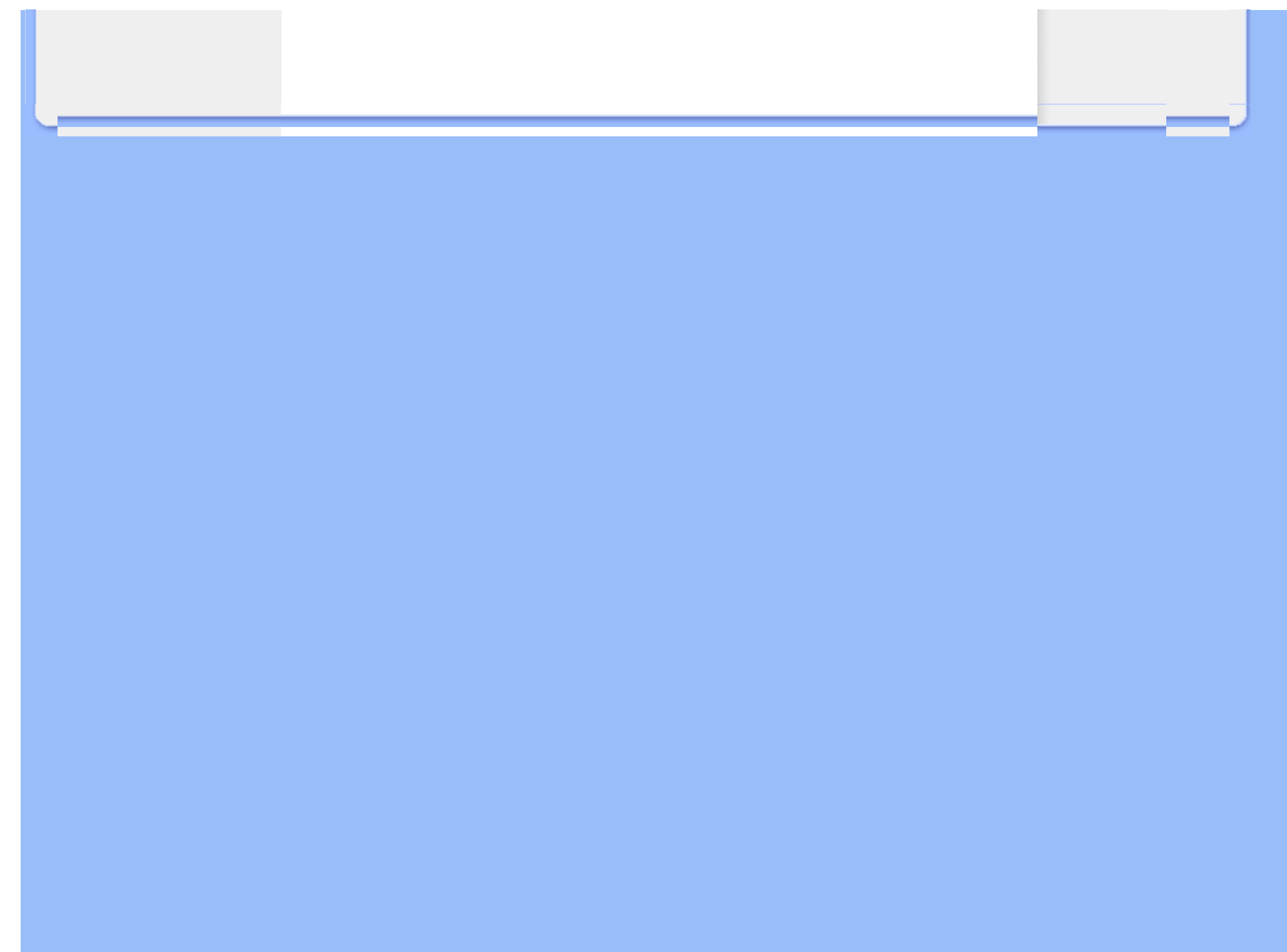

# <span id="page-51-0"></span>Контактная информация <sup>о</sup> гарантии Philips

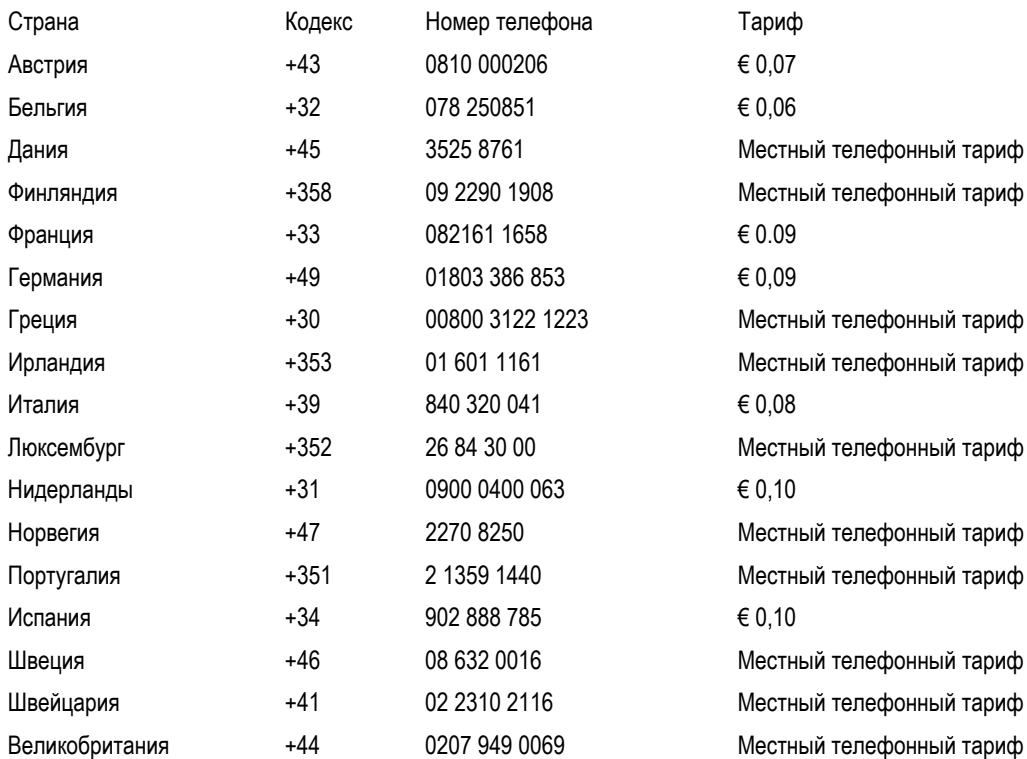

## <span id="page-52-0"></span>Гарантия на продукцию в странах Центральной и Восточной Европы

#### Уважаемый покупатель,

Благодарим вас за покупку монитора Philips, который был разработан и произведен в соответствии с самыми высокими стандартами. Если с данным продуктом возникнут какие-либо неполадки, Philips гарантирует бесплатный ремонт и замену деталей на протяжении 24 месяцев со дня покупки товара.

#### Что включено в гарантию?

Данная гарантия Philips для стран Центральной и Восточной Европы действует на территории Чешской Республики, Венгрии, Словакии, Словении, Польши, России и Турции. Она распространяется только на мониторы, которые были изначально разработаны, произведены, одобрены и/или разрешены для использования в этих странах.

Покупатель имеет право на гарантийное обслуживание с момента покупки монитора. *В течение следующих двух лет* вы имеете право на техническое обслуживание монитора в случае обнаружения в нем дефектов, если на них распространяется действие гарантии.

#### Что не включено в гарантию?

Гарантия Philips действует при условии, что с продуктом обращаются должным образом и он используется по назначению в соответствии с руководством по эксплуатации, а также при условии предъявления подлинника счета-фактуры или квитанции с указанием даты покупки, имени продавца и номера продукта.

Покупатель не имеет право на гарантийное обслуживание Philips, если:

- документы на продукцию были как-то изменены или стали трудночитаемы;
- был изменен, удален, стерт или стал трудночитаемым производственный номер или модель;
- ремонт или модификация продукта были выполнены сервисными службами или лицами, которые не уполномочены выполнять такие действия;
- причиной повреждения стала катастрофа, включая без ограничений молнии, наводнения или пожары, неправильное использование или небрежное обращение;
- проблемы восприятия вызваны условиями передачи сигнала или кабельными или антенными системами вне оборудования;
- причиной неисправности монитора стала его неправильная эксплуатация;
- Продукт необходимо модифицировать или адаптировать для его соответствия местным или национальным техническим стандартам, которые действуют в странах, для которых данный монитор не разрабатывали, не производили и/или не допускали к эксплуатации. Поэтому всегда проверяйте, может ли данный продукт использоваться в той или иной стране.

Следует учитывать, что продукция не сичтается бракованной и не на нее не распространяется данная гарантия, если ее необходимо модифицировать для соответствия местным или национальным техническим стандартам, которые действуют в странах, для которых данный монитор не разрабатывали и/или не производили. Поэтому всегда проверяйте, может ли данный продукт использоваться в той или иной стране.

#### Всего один клик

В случае возникновения каких-либо проблем, рекомендуем внимательно прочитать инструкцию по эксплуатации или зайти на сайт [www.philips.com/support](http://www.philips.com/support) для получения дополнительной информации.

#### Всего один звонок

Чтобы избежать ненужных неудобств, рекомендуем внимательно прочитать инструкцию по эксплуатации перед тем, как обратиться к нашими представителями или в Информационный центр.

В случае возникновения неисправности или обнаружения брака продукции Philips, обратитесь к представителю компании Philips или в [Информационный](#page-54-0) сервисный центр Philips

Вебсайт:*<http://www.philips.com/support>*

## <span id="page-54-0"></span>Информационные центры обслуживания клиентов

Антильские острова Аргентина Австралия Бангладеш Бразилия Канада Чили Китай Колумбия Белоруссия Болгария Хорватия Чешская Республика Эстония Дубаи Гонконг Венгрия Индия Индонезия Корея Латвия Литва Малайзия Мексика Марокко Новая Зела[ндия](#page-62-0) Пак[истан](#page-58-0) Парагвай [Перу](#page-58-1) [Филиппины](#page-62-1) [Польш](#page-54-0)а [Румыни](#page-55-0)я [Росс](#page-56-0)ия Сербия и [Черного](#page-55-1)рия [Синга](#page-62-2)пур [Слов](#page-56-1)[акия](#page-56-2) Словения Южная [Африка](#page-63-0) [Тайвань](#page-62-3) [Таилан](#page-63-1)д [Турци](#page-56-3)я [Украи](#page-56-4)на [Уруг](#page-58-2)вай [Венесуе](#page-59-0)лла

## Восточная Европа

#### БЕЛОРУССИЯ

Technical Center of JV IBA M. Bogdanovich str. 155 BY - 220040 Минск Tel: +375 17 217 33 86

#### БОЛГАРИЯ

LAN Service 140, Mimi Balkanska Str. Office center Translog 1540 Sofia, Bulgaria Tel: +359 2 960 2360 www.lan-service.bg

#### ЧЕШСКАЯ РЕСПУБЛИКА

Xpectrum Lu ná 591/4 CZ - 160 00 Praha 6 Tel:: 800 100 697 Email:info@xpectrum.cz www.xpectrum.cz

## ХОРВАТИЯ

Renoprom d.o.o. Mlinska 5, Strmec HR - 41430 Samobor Tel: +385 1 333 0974

#### ЭСТОНИЯ

FUJITSU SERVICES OU Akadeemia tee 21G EE-12618 Tallinn Tel: +372 6519900 www.ee.invia.fujitsu.com

## ВЕНГРИЯ

Serware Szerviz Vizimolnár u. 2-4 HU - 1031 Budapest Tel: +36 1 2426331 Email: inbox@serware.hu www.serware.hu

### ЛАТВИЯ

ServiceNet LV Jelgavas iela 36 LV - 1055 Riga, Tel: +371 7460399 Email: serviss@servicenet.lv

## ЛИТВА

ServiceNet LT Gaiziunu G. 3 LT - 3009 KAUNAS Tel: +370 7400088 Email: servisas@servicenet.lt www.servicenet.lt

#### <span id="page-55-0"></span>РУМЫНИЯ

Blue Ridge Int'l Computers SRL 115, Mihai Eminescu St., Sector 2 RO - 020074 Bucharest Tel: +40 21 2101969

### <span id="page-55-1"></span>СЕРБИЯ И ЧЕРНОГОРИЯ

Tehnicom Service d.o.o. Bulevar Vojvode Misica 37B YU - 11000 Belgrade Tel: +381 11 3060 886

#### <span id="page-56-1"></span>СЛОВАКИЯ

Datalan Servisne Stredisko Puchovska 8 SK - 831 06 Bratislava Tel: +421 2 49207155 Email: servis@datalan.sk

### <span id="page-56-2"></span>СЛОВЕНИЯ

PC HAND Brezovce 10 SI - 1236 Trzin Tel: +386 1 530 08 24 Email: servis@pchand.si

#### ПОЛЬША

Zolter ul.Zytnia 1 PL - 05-500 Piaseczno Tel: +48 22 7501766 Email: servmonitor@zolter.com.pl www.zolter.com.pl

## <span id="page-56-0"></span>РОССИЯ

Tel: +7 095 961-1111 Tel: 8-800-200-0880 Website: www.philips.ru

## <span id="page-56-3"></span>ТУРЦИЯ

Türk Philips Ticaret A.S. Yukari Dudullu Org.San.Bolgesi 2.Cadde No:22 34776-Umraniye/Istanbul Tel: (0800)-261 33 02

## <span id="page-56-4"></span>УКРАИНА

Comel Shevchenko street 32 UA - 49030 Dnepropetrovsk Tel: +380 562320045 www.csp-comel.com

## Латинская Америка

#### АНТИЛЬСКИЕ ОСТРОВА

Philips Antillana N.V. Kaminda A.J.E. Kusters 4 Zeelandia, P.O. box 3523-3051 Willemstad, Curacao Phone: (09)-4612799 Fax : (09)-4612772

#### АРГЕНТИНА

Philips Antillana N.V. Vedia 3892 Capital Federal CP: 1430 Buenos Aires Phone/Fax: (011)-4544 2047

#### БРАЗИЛИЯ

Philips da Amazônia Ind. Elet. Ltda. Rua Verbo Divino, 1400-São Paulo-SP CEP-04719-002 Phones: 11 21210203 -São Paulo & 0800-701-0203-Other Regions without São Paulo City

## ЧИЛИ

Philips Chilena S.A. Avenida Santa Maria 0760 P.O. box 2687Santiago de Chile Phone: (02)-730 2000 Fax : (02)-777 6730

## КОЛУМБИЯ

Industrias Philips de Colombia S.A.-Division de Servicio CARRERA 15 Nr. 104-33 Bogota, Colombia Phone:(01)-8000 111001 (toll free) Fax : (01)-619-4300/619-4104

file:///E|/PHILIPS/160E1 CD MANUAL-20081225/lcd/manual/Ukraine/warranty/warcic.htm 第 4 頁 / 共 11 [2008/12/26 下午 02:50:36]

#### МЕКСИКА

Consumer Information Centre Norte 45 No.669 Col. Industrial Vallejo C.P.02300, -Mexico, D.F. Phone: (05)-3687788 / 9180050462 Fax : (05)-7284272

#### <span id="page-58-0"></span>ПАРАГВАЙ

Av. Rca. Argentina 1780 c/Alfredo Seiferheld P.O. Box 605 Phone: (595 21) 664 333 Fax: (595 21) 664 336 Customer Desk: Phone: 009 800 54 1 0004

### <span id="page-58-1"></span>ПЕРУ

Philips Peruana S.A. Customer Desk Comandante Espinar 719 Casilla 1841 Limab18 Phone: (01)-2136200 Fax : (01)-2136276

## <span id="page-58-2"></span>УРУГВАЙ

Rambla O'Higgins 5303 Montevideo Uruguay Phone: (598) 619 66 66 Fax: (598) 619 77 77 Customer Desk: Phone: 0004054176

#### ВЕНЕСУЭЛА

<span id="page-59-0"></span>Industrias Venezolanas Philips S.A. Apartado Postal 1167 Caracas 1010-A Phone: (02) 2377575 Fax: (02) 2376420

## Канада

## КАНАДА

Philips Electronics Ltd. 281 Hillmount Road Markham, Ontario L6C 2S3 Phone: (800) 479-6696

## Тихий океан

#### АВСТРАЛИЯ

Philips Consumer Electronics Consumer Care Center Level 1, 65 Epping Rd North Ryde NSW 2113 Phone: 1300 363 391 Fax : +61 2 9947 0063

## НОВАЯ ЗЕЛАНДИЯ

Philips New Zealand Ltd. Consumer Help Desk 2 Wagener Place, Mt.Albert P.O. box 1041 Auckland Phone: 0800 477 999 (toll free) Fax : 0800 288 588

## Азия

file:///E|/PHILIPS/160E1 CD MANUAL-20081225/lcd/manual/Ukraine/warranty/warcic.htm 第 6 頁 / 共 11 [2008/12/26 下午 02:50:36]

## БАНГЛАДЕШ

Philips Service Centre 100 Kazi Nazrul Islam Avenue Kawran Bazar C/A Dhaka-1215 Phone: (02)-812909 Fax : (02)-813062

## КИТАЙ

SHANGHAI Rm 1007, Hongyun Building, No. 501 Wuning road, 200063 Shanghai P.R. China Phone: 4008 800 008 Fax : 21-52710058

## ГОНКОНГ

Philips Electronics Hong Kong Limited Consumer Service Unit A, 10/F. Park Sun Building 103-107 Wo Yi Hop Road Kwai Chung, N.T. Hong Kong Phone: (852)26199663 Fax: (852)24815847

## ИНДИЯ

Phone: 91-20-712 2048 ext: 2765 Fax: 91-20-712 1558

## BOMBAY Philips India Customer Relation Centre Bandbox House 254-D Dr. A Besant Road, Worli Bombay 400 025

## CALCUTTA Customer Relation Centre 7 justice Chandra Madhab Road

#### Calcutta 700 020

#### MADRAS

Customer Relation Centre 3, Haddows Road Madras 600 006

## NEW DELHI Customer Relation Centre 68, Shivaji Marg New Dehli 110 015

## ИНДОНЕЗИЯ

Philips Group of Companies in Indonesia Consumer Information Centre Jl.Buncit Raya Kav. 99-100 12510 Jakarta Phone: (021)-7940040 ext: 2100 Fax: (021)-794 7511 / 794 7539

### КОРЕЯ

Philips Consumer Service Jeong An Bldg. 112-2 Banpo-dong, Seocho-Ku Seoul, Korea Customer Careline: 080-600-6600 Phone: (02) 709-1200 Fax: (02) 595-9688

## МАЛАЙЗИЯ

After Market Solutions Sdn Bhd, Philips Authorised Service Center, Lot 6, Jalan 225, Section 51A, 46100 Petaling Jaya, Selangor Darul Ehsan, Malaysia. Phone: (603)-7954 9691/7956 3695 Fax: (603)-7954 8504 Customer Careline: 1800-880-180

#### ПАКИСТАН

<span id="page-62-0"></span>Philips Consumer Service Mubarak manzil, 39, Garden Road, Saddar, Karachi-74400 Tel: (9221) 2737411-16 Fax: (9221) 2721167 E-mail: care@philips.com Website: www.philips.com.pk

#### ФИЛЛИПИНЫ

<span id="page-62-1"></span>PHILIPS ELECTRONICS & LIGHTING, INC. Consumer Electronics 48F PBCOM tower 6795 Ayala Avenue cor VA Rufino St. Salcedo Village 1227 Makati City, PHILS Phone: (02)-888 0572, Domestic Toll Free: 1-800-10-PHILIPS or 1-800-10-744 5477 Fax: (02)-888 0571

#### СИНГАПУР

<span id="page-62-2"></span>Accord Customer Care Solutions Ltd Authorized Philips Service Center Consumer Service 620A Lorong 1 Toa Rayoh Singapore 319762 Tel: +65 6882 3999 Fax: +65 6250 8037

## <span id="page-62-3"></span>ТАЙВАНЬ

Philips Taiwan Ltd. Consumer Information Centre 13F, No. 3-1 Yuan Qu St., Nan Gang Dist., Taipei 115, Taiwan Phone: 0800-231-099 Fax: (02)-3789-2641

## <span id="page-63-1"></span>ТАИЛАНД

Philips Electronics (Thailand) Ltd. 26-28th floor, Thai Summit Tower 1768 New Petchburi Road Khwaeng Bangkapi, Khet Huaykhwang Bangkok10320 Thailand Tel: (66)2-6528652 E-mail: cic Thai@philips.com

## Африка

#### МАРОККО

Philips Electronique Maroc 304,BD Mohamed V Casablanca Phone: (02)-302992 Fax: (02)-303446

#### ЮЖНАЯ АФРИКА

<span id="page-63-0"></span>PHILIPS SA (PTY) LTD Customer Care Center 195 Main Road Martindale, Johannesburg P.O. box 58088 Newville 2114 Telephone: +27 (0) 11 471 5194 Fax: +27 (0) 11 471 5123 E-mail: customercare.za@philips.com

## Ближний Восток

## ДУБАИ

Philips Middle East B.V. Consumer Information Centre P.O.Box 7785 DUBAI Phone: (04)-335 3666 Fax: (04)-335 3999

Информационные центры обслуживания клиентов

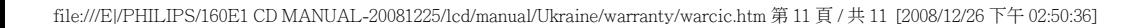

## <span id="page-65-0"></span>Ваша международная гарантия

Уважаемый Покупатель,

Благодарим вас за покупку монитора Philips, который был разработан и произведен в соответствии с самыми высокими стандартами.

Если с данным продуктом возникнут какие-либо неполадки, Philips гарантирует бесплатный ремонт и замену деталей на протяжении 12 месяцев со дня покупки товара. Международная гарантия Philips дополняет существующие национальные гарантийные обязательства продавцов и компании Philips в стране совершения покупки и не влияет на ваши законные права покупателя.

Гарантия Philips действует при условии, что с продуктом обращаются должным образом и он используется по назначению в соответствии с руководством по эксплуатации, а также при условии предъявления подлинника счета-фактуры или квитанции с указанием даты покупки, имени продавца и номера продукта.

Покупатель не имеет право на гарантийное обслуживание Philips, если:

- документы на продукцию были как-то изменены или стали трудночитаемы;
- был изменен, удален, стерт или стал трудночитаемым производственный номер или модель;
- ремонт или модификация продукта были выполнены сервисными службами или лицами, которые не уполномочены выполнять такие действия;
- причиной повреждения стала катастрофа, включая без ограничений молнии, наводнения или пожары, неправильное использование или небрежное обращение;

Следует учитывать, что продукция не сичтается бракованной и не на нее не распространяется данная гарантия, если ее необходимо модифицировать для соответствия местным или национальным техническим стандартам, которые действуют в странах, для которых данный монитор не разрабатывали и/или не производили. Поэтому всегда проверяйте, может ли данный продукт использоваться в той или иной стране.

В случае если продукция Philips функционирует неправильно или имеет дефекты, обратитесь к представителю компании Philips. Если у вас возникнет потребность в услугах нашей компании, когда вы находитесь в другой стране, Служба технической поддержки Philips в данной стране предоставит вам адрес своего представителя, а номер телефона и факса данной службы можно найти в соответствующем разделе данного руководства.

Чтобы избежать ненужных неудобств, рекомендуем внимательно прочитать инструкцию по эксплуатации перед тем, как обратиться к нашими представителями. Если у вас возникли вопросы, на которые не может ответить продавец, обращайтесь в [Информационный](#page-54-0) сервисный центр Philips или на сайт:

#### Вебсайт: *[http://www.philips.com](http://www.philips.com/)*

file:///E|/PHILIPS/160E1 CD MANUAL-20081225/lcd/manual/Ukraine/warranty/war\_intl.htm 第 1 頁 / 共 2 [2008/12/26 下午 02:50:44]

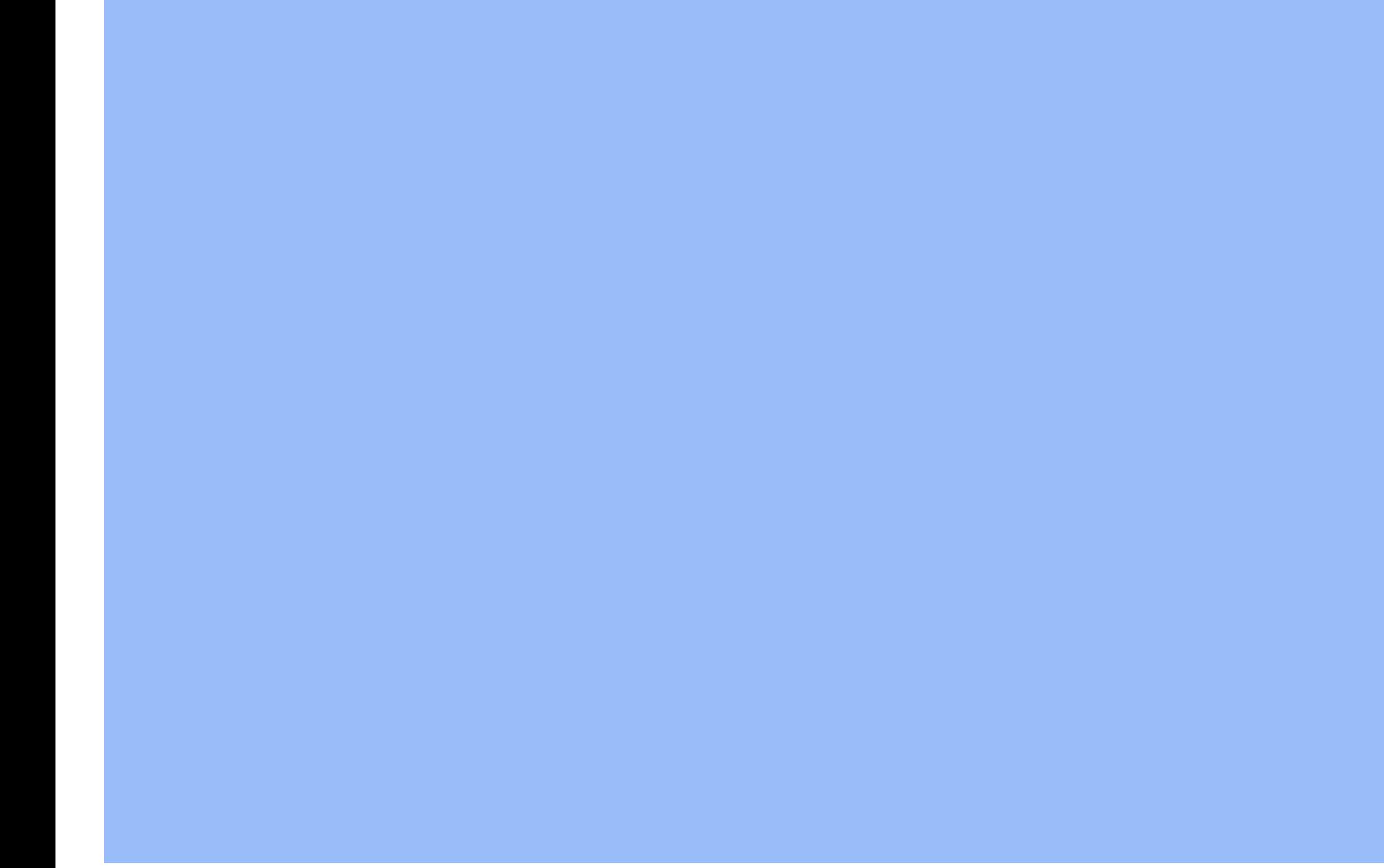

## <span id="page-67-0"></span>Первоочередная гарантия на продукцию (США)

Благодарим за покупку монитора Philips

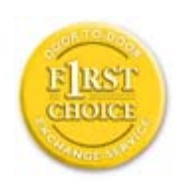

Все мониторы Philips разработаны и произведены в соответствии с высокими стандартами и отличаются высоким качеством передачи сигнала, простотой установки и использования. Если вы столкнетесь с какими-либо трудностями во время установки или в процессе эксплуатации, обратитесь непосредственно в службу технической поддержки Philips и воспользуйтесь своим правом на гарантийное обслуживание. По данной трехлетней гарантии вам заменять неисправный монитор в течение 48 часов после поступления соответствующего звонка в течение первого года покупки товара. Если с работой монитора возникают проблемы во второй или третий год после его приобретения, вам бесплатно его отремонтируют. Вам нужно отправить за свой счет неисправный монитор в техническую службу и его возвратят в течение пяти рабочих дней.

## ОГРАНИЧЕННАЯ ГАРАНТИЯ (Компьютерный монитор)

Кликните здесь. чтобы получить доступ к Гарантийной [регистрационной](file:///E|/PHILIPS/160E1 CD MANUAL-20081225/lcd/manual/Ukraine/download/card.pdf) [карте](file:///E|/PHILIPS/160E1 CD MANUAL-20081225/lcd/manual/Ukraine/download/card.pdf).

## Три года бесплатного ремонта / Три года бесплатной замены деталей / Один год обмена монитора\*

*\*Продукт заменят на новый или эквивалентный первоначальному монитору в течение двух рабочих дней в первый год действия гарантии. Во второй и третий год действия гарантия продукт отправляется на ремонт за ваш счет.*

## КТО ИМЕЕТ ПРАВО НА ГАРАНТИЙНОЕ ОБСЛУЖИВАНИЕ?

Для получения гарантийного обслуживания вам следует предъявить документы, подтверждающие покупку. Это может быть квитанцией или любой другой документ, в котором указывается, что вы приобрели данный продукт. Храните эти документы вместе с инструкцией по эксплуатации.

#### ЧТО ВКЛЮЧЕНО В ГАРАНТИЮ?

Покупатель имеет право на гарантийное обслуживание с момента покупки монитора. *В первые три года после приобретения товара* вы имеет право на бесплатную замену или ремонт оборудования. *По истечении трех лет после приобретения товара* вы должны платить за замену или ремонт оборудования.

Все детали, в том числе отремонтированные и замененные, подлежат гарантийному обслуживанию только на протяжении действия первоначальной гарантии. По истечению срока действия первоначальной гарантии, истекает и гарантия на все замененные и отремонтированные детали и оборудование.

#### ЧТО НЕ ВКЛЮЧЕНО В ГАРАНТИЮ?

Гарантия не покрывает:

- оплату труда за установку или настройку оборудования, функций контроля и за установку или ремонт антенных систем вне оборудования.
- ремонт товара и/или замена его деталей вследствие небрежного обращения, аварии, ремонта неуполномоченными на это лицами или по какой-либо другой причине, которая не находится в компетенции компании Philips по производству потребительских товаров.
- проблемы восприятия вызваны условиями передачи сигнала или кабельными или антенными системами вне оборудования.
- продукт необходимо модифицировать или адаптировать, чтобы он мог работать в другой стране, которая не входит в список тех стран, для которых данный монитор разрабатывали, производили и/или допускали к эксплуатации, или же ремонт продукции, которая была повреждена вследствие проведенных с ней изменений.
- случайные или косвенные убытки, причиной которых стал данный продукт. (В некоторых штатах запрещено исключение из гарантии случайных или косвенных убытков, поэтому возможно к вам не относится данный пункт. Сюда включены без ограничения предварительно записанный материал, независимо от того, охраняется ли он авторским правом.)
- был изменен, удален, стерт или стал трудночитаемым производственный номер или модель.

#### Где находится ТЕХНИЧЕСКИЙ ЦЕНТР ОБСЛУЖИВАНИЯ?

Вы можете получить гарантийное обслуживание во всех странах, где данная продукция официально распространяется компанией Philips Consumer Electronics. В тех странах, в которых компания Philips Consumer Electronics не распространяет свою продукцию, местная организация по сервисному обслуживанию Philips попытается оказать вам помощь (хотя возможны задержки, если на соответствующий момент времени у данной организации не будет необходимой запасной детали или технического руководства).

#### Где можно получить БОЛЕЕ ДЕТАЛЬНУЮ ИНФОРМАЦИЮ?

Для получения более детальной информации свяжитесь с Центром обслуживания клиентов Philips по телефону (877) 835-1838 (только покупатели из США) или *(919) 573-7855*.

#### *Перед тем как обратиться к нам...*

Прочитайте инструкцию по эксплуатации оборудования прежде, чем обратиться в службу поддержки. Настройки, о которых идет речь в данной инструкции могут вам помочь решить проблему самостоятельно.

## ДЛЯ ПОЛУЧЕНИЯ ГАРАНТИЙНОГО ОБСЛУЖИВАНИЯ В США, ПУЕРТО-РИКО ИЛИ НА ВИРГИНСКИХ ОСТРОВАХ США...

Для получения помощи и технических рекомендаций, свяжитесь с Центром обслуживания клиентов Рhilips по номеру, указанному ниже:

*Центр обслуживания клиентов Philips* 

#### *(877) 835-1838 или (919) 573-7855*

*(В США, Пуэрто-Рико и на Виргинских островах все подразумеваемые гарантии, в том числе и подразумеваемые гарантии товарной пригодности и соответствия ограничены на срок действия данной гарантии. Но в некоторых штатах запрещено ограничение срока подразумеваемой гарантии, поэтому возможно на вас оно не распространяется.)*

### ДЛЯ ПОЛУЧЕНИЯ ГАРАНТИЙНОГО ОБСЛУЖИВАНИЯВ КАНАДЕ...

Свяжитесь с компанией Philips по телефону:

#### *(800) 479-6696*

В Центре обслуживания клиентов Philips в Канаде и в любом другом уполномоченном центре вы можете бесплатно отремонтировать и заменить необходимые детали на протяжении трех лет после приобретения нашего товара.

(В Канаде данная гарантия предоставляется вместо всех других гарантий. Не выдается и не подразумевается никакая другая гарантия, в том числе и гарантия товарной пригодности и соответствия, выдаваемая с определенной целью. Компания Philips не несет ответственность за возникновение прямых, непрямых, особых, случайных или косвенных убытков, если даже ей сообщат о возможности их возникновения).

НЕ ЗАБУДЬТЕ...Запишите номер типа и серийный номер, которые указаны снизу на мониторе.

МОДЕЛЬ #\_\_\_\_\_\_\_\_\_\_\_\_\_\_\_\_\_\_\_\_\_\_\_\_\_\_\_\_\_\_\_\_\_\_\_\_\_\_\_\_\_\_\_\_\_\_\_\_

СЕРИЙНЫЙ #\_\_\_\_\_\_\_\_\_\_\_\_\_\_\_\_\_\_\_\_\_\_\_\_\_\_\_\_\_\_\_\_\_\_\_\_\_\_\_\_\_\_\_\_\_\_\_\_\_

*Данная гарантия предоставляет вам особые права. Вы можете иметь другие права, которые в разных штатах/провинциях могут быть разными.*

Перед тем, как связаться с компанией Philips, подготовьте следующие документы - это ускорит решение вашей

#### проблемы.

- $\bullet$  Номер типа монитора Philips
- Серийный номер монитора Philips
- Дата покупки (возможно понадобится копия квитанции)
- Общие данные о процессоре ПК?
	- ❍ 286/386/486/Pentium Pro/Оперативная память
	- ❍ Операционная система (Windows, DOS, OS/2, Apple Macintosh)
	- ❍ Наличие факса/ модема/ Интернета
- Прочие установленные платы Наличие следующей информации также ускорит процесс:
- Подтверждение покупки с указанием: даты покупки, имени продавца, модели и серийного номера продукта.
- The full address to which the swap model should be delivered.

#### Всего один звонок

Службы технической поддержки Philips расположены по всему миру. На территории США вы можете обратиться в службу обслуживания клиентов Philips с понедельника по пятницу с 8:00 до 21:00 (по восточноевропейскому времени) и в субботу с 10:00-17:00, позвонив по одному из контактных телефонов.

Для более подробной информации и для приобретения другой продукции Philips зайдите на наш сайт:

Вебсайт: *[http://www.philips.com](http://www.philips.com/)*

## Глоссарий

## [А](#page-71-0) [Б](#page-71-1) [В](#page-72-0) [Г](#page-73-0) [Д](#page-73-1) Е [Ж](#page-74-0) [З](#page-74-1) [И](#page-75-0) К Л [М](#page-75-1) Н [О](#page-75-2) П Р С [Т](#page-76-1) [У](#page-76-2) [Ф](#page-77-0) [Х](#page-77-1) [Ц](#page-79-0) Ч Ш Щ Э Ю Я

## <span id="page-71-0"></span>А

#### *Активная матрица*

Разновидность структуры ЖК-монитора, при которой ключевые транзисторы находятся в каждом пикселе, что позволяет регулировать напряжение при включении и выключении монитора. Характеризуется большей яркостью и насыщенностью с более широком углом обзора по сравнению с пассивной матрицей. См. также ТПТ (тонкопленочные транзисторы).

## *Аморфный кремний (a-Si)*

Полупроводник, который используется для производства тонкопленочных транзисторов (ТПТ) для активной матрицы ЖК–монитора.

### *Соотношение размеров*

Соотношение ширины и высоты активной области дисплея. Обычно большинство мониторов имеет соотношение 4:3. Широкие мониторы телевизоров имеют соотношение размеров 16:9 или 16:10.

#### <span id="page-71-1"></span>[Б](#page-71-1)

*Подсветка*
Источник света для трансмиссионных ЖКД. В настоящее время существует две технологии производства ЖКД. В большинстве панелей ТПТ ЖКД используется ХКФС (холодный катодный флуоресцентный свет), а рассеиватель находится за слоем жидкого кристалла. В разработке находится новая технология, использующая светодиоды.

#### *Яркость*

Размер света по ахроматической шкале, с цветами от черного к белому, еще называется освещенность или отражение света. Из-за того, что этот термин путают с насыщенностью, он не используется.

# В

## *ХКФС (холодный катодный флуоресцентный свет)*

Представляет собой флуоресцентные световые трубки, которые выпускают свет для ЖКД модуля. Обычно эти трубки очень тонкие, около 2 мм в диаметре.

#### *Цветность*

Часть описания цвета, которая не включает освещенность. Цветность является двумерной и характеризуется такими парными признаками как преобладающая длина волны и чистота.

### *МКО (Международная комиссия по освещению)*

Международная комиссия по освещению - это первая международная организация, которая занимается цветом и его измерением.

### *Температура цвета*

Показатель цвета света излучаемого каким-либо предметом во время нагревания. Такое измерение указывается по абсолютной шкале, (радиусы Кельвина). Более низкие температуры по Кельвину, 2 400°, - красный цвет, более высокие температуры 9 300° - синий цвет. Белый цвет имеет нейтральную температуру, 6 504° К. Мониторы Philips обычно имеют температуру 9 300° К, 6 500°К и температуру, определяемую пользователем.

### *Контраст*

Изменение яркости светлых и темных областей изображения.

#### *Контрастность*

Степень контрастности между самыми яркими белыми и самыми темными черными участками.

### [ВЕРНУТЬСЯ](#page-71-0) В НАЧАЛО СТРАНИЦЫ

### Г

## *D-SUB*

Выход для аналогового адаптера. Монитор поставляется с D–Sub кабелем.

## *Цифровой видеоинтерфейс (DVI)*

Цифровой видеоинтерфейс (DVI) обеспечивает высокую скорость воспроизведения визуальных данных и не зависит от технологии дисплея. С помощью интерфейса настраивается соединение между компьютером и дисплеем. DVI выполняет требования всех сегментов ПК (рабочая станция, рабочий стол, ноутбук) и с его помощью эти различные сегменты объединяются вокруг интерфейса монитора.

С помощью цифрового видеоинтерфейса обеспечивается:

- 1. Снижение потери сигнала и видеопомех в сигнале благодаря низкому преобразованию сигнала.
- 2. Независимая от дисплея технология, которая может использоваться в ЖКД, плазменных дисплеях, в технологии жидких кристаллов на кремнии и т.п.
- 3. Технология "подключай и работай" с помощью обнаружения горячего подключения, EDID и DDC2B.
- 4. Цифровая и аналоговая поддержка в одном коннекторе (только в DVI-I).

### [ВЕРНУТЬСЯ](#page-71-0) В НАЧАЛО СТРАНИЦЫ

# Д

#### *Режим экономного энергопотребления*

Программа энергосбережения, инициированная Агентством по защите окружающей среды США, поддерживает производство и продажу энергосберегающего офисного оборудования. Компании, которые присоединились к этой программе, должны производить продукцию, которая может работать в режиме низкого напряжения (< 30 Вт) или во время пассивного состояния оборудования, или по истечении определенного времени, которое

## [ВЕРНУТЬСЯ](#page-71-0) В НАЧАЛО СТРАНИЦЫ

## [Ж](#page-74-0)

## *Гамма*

Яркость экрана, будучи функцией видеонапряжения, практически работает по принципу математической степенной функции входного видеосигнала, степень которой называется гамма.

### *Шкала яркости*

Ахроматичная шкала, в которой черный цвет переходит постепенно в более серый, а затем в белый. Такой переход происходит постепенно и поэтому участки с разным оттенком цвета расположены на равных промежутках. Если аналоговый/ цифровой преобразователь равен 8 бит, монитор может воспроизвести до  $2^8$  = 256 оттенков. В цветном мониторе каждый цвет К.З.С. имеет 256 оттенков. Поэтому общее число оттенков равно 256x256x256= 16,7 миллионов.

## <span id="page-74-0"></span>[З](#page-75-0)

### *Тон*

Основной признак цвета, который отличает его от других цветов. Например, цвет может иметь зеленый, желтый или фиолетовый тон. Цвета, который имеют тон, называются хроматическими цветами. Белый, черный и серый цвет не имеют тона.

## *HDMI*

Прибор HDMI (мультимедийный интерфейс высокой четкости) имеет все необходимое техническое оборудование для ввода HDMI, которое подходит к входу мультимедийного интерфейса высокой четкости, цифровых видео и аудиосигналов высокого качества, передаваемые по одному кабелю от ПК или любого другого аудиовизуального источника, в том числе телеприставок, DVD плееров и аудио/видеоресиверов.

## И

## <span id="page-75-0"></span>*Плоскостное переключение*

Технология улучшения угла обзора ЖКД, при которой молекулы жидкого кристалла включены не вертикально, а внутрь панели ЖК-покрытия.

# М

## *ЖКД (жидко–кристаллический дисплей)*

Дисплей, который состоит из жидких кристаллов, которые плавают между двумя прозрачными поверхностями. Дисплей состоит из тысчи пикселей, которые можно включить или выключить под действием электрического тока. Поэтому можно создавать цветные изображения/тексты.

## *Жидкие кристаллы*

Вещество, которое находится внутри жидко-кристаллических дисплеев. Жидкими кристаллами можно управлять с помощью воздействия на них электрического тока. Поэтому они идеально подходят для "включения" и "выключения" пикселей ЖКД. Термин"жидкие кристаллы" иногда используется в сокращенном виде "ЖК".

## *Яркость*

Степень яркости или насыщенности света, обычно выражается в канделлах на один квадратный метр (кд/м2) или фут–ламбертах. 1 фут-ламберт=3, 426 кд/м2

### [ВЕРНУТЬСЯ](#page-71-0) В НАЧАЛО СТРАНИЦЫ

<span id="page-75-1"></span>[О](#page-75-1)

*Нит*

Единица яркости равная 1 кд/м2 или 0,292 фут-ламберт.

# <span id="page-76-0"></span>[Р](#page-76-0)

## *Пиксел*

Элемент изображения, наименьшая единица изображения, воспроизводимого на экранно-лучевом или ЖКдисплее, и, следовательно, дисплей.

## *Поляризатор*

Световой фильтр, который пропускает только световые волны определенного угла поворота. Поляризованный материал с вертикальным фильтрованием используется в ЖКД для притягивания жидких кристаллов. Затем жидкие кристаллы используются в качестве среды, которая преломляет световые волны на 90° для попадания или пропускания света.

# <span id="page-76-1"></span>[Т](#page-76-1)

### *Скорость обновления*

Количество обновлений или изменений экрана за секунду. Это число обычно измеряется в Гц (герцах) или в периодах/сек. Скорость в 60 Гц соответствует обновлению экрана 60 раз в секунду.

# У

## сRGB

сRGB - стандарт правильного цветообмена между различными устройствами (н-р, цифровыми камерами, мониторами, принтерами, сканнерами и т д.).

Используя стандартное унифицированное цветовое пространство сRGB позволяет воспроизводить картинки, передавая их от совместимого устройства на RGB монитора Philips. Таким образом, цвета калибруются и можно быть уверенным в правильности цветов, воспроизводимых на экране.

При использовании сRGB убедитесь, что яркость и контрастность монитора, а также цветовая гамма имеют заранее заданные настройки. Для этого в экранном меню монитора необходимо выбрать настройки сRGB.

Откройте экранное меню, нажав кнопку ОК на передней панели монитора. Выберите курсором опцию "Цвет" и нажмите ОК. Правой кнопкой мыши выберите опцию "сRGB". Затем передвиньте стрелку вниз, выберите "ОК" и выйдите из экранного меню.

После этого не изменяйте настройки яркости и контраста монитора. В случае изменения этих настроек монитор выйдет из режима cRGB и температура цвета будет равна 6 500K.

#### Другие термины:

USB выход: Для удобства использования существуют восходящие и низходящие разъемы для USB.

## <span id="page-77-0"></span>[Ф](#page-77-0)

### *ТПТ (тонкопленочный транзистор)*

Обычно сделан из аморфного силикона (a-Si) и используется в качестве переключателя для прибора накопления зарядов, который расположен внизу каждой дополнительной ячейки активной матрицы ЖКД.

# Х

### *USB или Универсальная последовательная проводная шина*

СмартПлаг для компьютерного оборудования.USB автоматически определяет источники (например, программное обеспечение драйвера и пропускную способность шины), которые запрашиваются периферийными устройствами. С помощью USB можно подключиться к необходимым источникам без вмешательства пользователя.

- USB устраняет "страх за оборудование" -- страх из-за необходимости снятия крышки системного блока для установки дополнительного оборудования. USB также устраняет необходимость настройки сложных запросов на перерывание при установке нового оборудования.
- USB устраняет проблему "блокировки выхода". Без USB к ПК можно подключить только один принтер, два портативных устройства ПК (обычно мышку и модем), один порт ЕРР (например, сканер или видеокамеру) и джойстик. В настоящее время на рынке увеличивается число мультимедийных компьютеров. Благодаря USB на компьютере можно использовать одновременно до 127 устройств.
- USB позволяет "быстро подключиться". Не нужно выключать компьютер, подключать новое устройство, перезагружать и настраивать ПК для установки дополнительного устройства. К тому же не нужно повторять все эти действия для отключения устройства.

Короче говоря, "подключи и молись" превращается благодаря USB в "подключай и работай ."

### Хаб

Универсальная последовательная проводная шина, которая позволяет подключиться к другой универсальной проводной шине.

Хабы явялются основными элементами в архитектуре USB. На рисунке показаны типичные хабы. Благодаря

хабам процесс подключения становится более легким без дополнительных затрат со стороны пользователя.

Хабы - это концентраторы проводных линий, которые активизируют многочисленные соединительные свойства USB. Точки соединения называются портами. Каждый хаб объединяет одиночные точки соединения в множественные. Архитектура системы содержит цепь множественных хабов.

Восходящий порт хаба соединяет его с хостом. Каждый низходящий порт хаба позволяет присоединиться к другому хабу или функции. Хабы могут открываться, соединяться и разъединяться с каждым низходящим портом и обеспечивает распределение электроэнергии по низходящим устройствам. Каждый низходящий порт можно активизировать отдельно и можно изменить при высокой или низкой скорости. Хаб отделяет низкоскоростные порты от высокоскоростных сигналов.

Хаб состоит из двух частей: контроллера и репитера. Под репитером подразумевается переключатель восходящих и низходящих портов. Он также имеет аппаратную поддержку и останавливает/ возобновляет сигнал. Контроллер составляет регистр интерфейса для соединения с хостом. Специальный статус хаба и команды управления позволяет хосту изменять хаб и контролировать его порты.

### Устройство

Логический или физический объект, который выполняет какие-либо функции. Более подробное описание объекта зависит от контекста, в котором он используется. На более низком уровне под устройством подразумевается компонент аппаратного обеспечения, как, например, запоминающее устройство. На более высоком уровне, данный термин обозначает группу компонентов аппаратного обеспечения, которые выполняют определенную функцию, например, прибор интерфейса Универсальная проводная шина. На еще более высоком уровне под "устройством" может подразумеваться функция, которую выполняет объект, подключенный к универсальной проводной шине, например, модем для передачи факсов/ данных. Устройства могут быть физическими, электрическими, логическими и могут иметь доступный адрес.

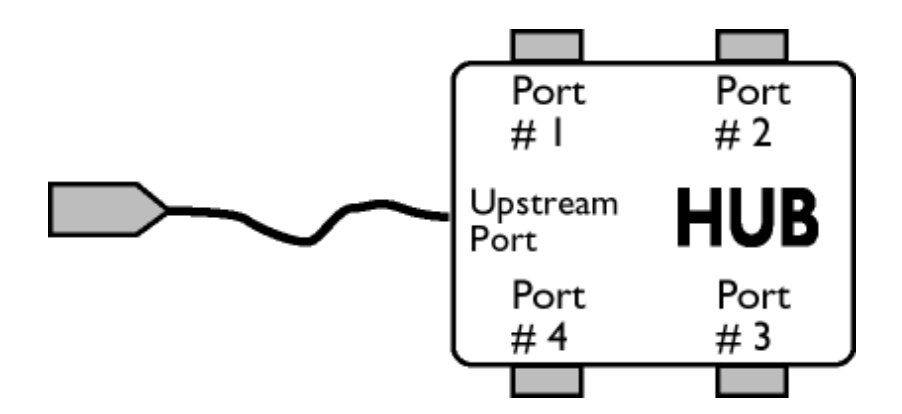

## Низходящий поток

Направление потока данных от одного хоста к другому. Низходящий порт - это порт на хабе, который расположен дальше всего от хоста, который производит низходящий поток данных из хаба. Низходящие порты принимают восходящий поток данных.

## Восходящий поток

Направление потока данных к хосту. Восходящий порт - это порт на устройстве, который расположен ближе всего к хосту, который производит восходящий поток данных из хаба. Восходящие порты принимают низходящий поток данных.

## [ВЕРНУТЬСЯ](#page-71-0) В НАЧАЛО СТРАНИЦЫ

# Ц

## *Вертикальная скорость обновления*

Выражается в Гц, число рамок (целых изображений), воспроизводимых на экране за секунду.

## [ВЕРНУТЬСЯ](#page-71-0) В НАЧАЛО СТРАНИЦЫ

z

- <span id="page-80-3"></span><span id="page-80-0"></span>[•](#page-80-0) [Установка](#page-80-1) драйвера для ЖКД [монитора](#page-80-1)
- <span id="page-80-2"></span><span id="page-80-1"></span>[•](#page-80-0) [Инструкции](#page-80-2) по загрузке <sup>и</sup> печати

# Загрузка и печать

## Установка драйвера для ЖКД монитора

*Системные требования:* 

- На ПК должен быть установлен Windows 95, Windows® 98, Windows® 2000, Windows® Me, Windows® XP, Windows® Vista или более поздняя версия
- Выберите драйвер ".inf/.icm/.cat" на: /PC/drivers/

### Перед установкой прочтите файл "Readme.txt".

На этой странице можно прочитать инструкции в формате .pdf. Файлы PDF можно загрузить на жесткий диск, затем просмотреть и напечатать с помощью программы Acrobat Reader или через браузер.

Если у вас нет Adobe® Acrobat Reader, нажмите на ссылку и установите эту программу. [Adobe® Acrobat Reader](file:///E|/PHILIPS/160E1 CD MANUAL-20081225/lcd/pc/acrobat/AdbeRdr70_enu_full.exe) для [ПК](file:///E|/PHILIPS/160E1 CD MANUAL-20081225/lcd/pc/acrobat/AdbeRdr70_enu_full.exe) / [Adobe® Acrobat Reader](file:///E|/PHILIPS/160E1 CD MANUAL-20081225/lcd/mac/acrobat/Adobe Reader 7 Installer) для Apple Macintosh.

Для просмотра документов (.pdf файлов) необходима программа Adobe Acrobat Reader, которая должна быть установлена на компьютере. Если она не установлена, появится сообщение об ошибке. Для удобства далее представлены настройки языка в Adobe Acrobat Reader, которые также имеются на этом компакт-диске. Выберите язык, который вам нужен для его установки в Adobe Reader в качестве языка интерфейса. Примечание: Для поиска файлов Adobe .pdf и доступа к ним подходит только установочная программа на английском языке. Установочные программы на других языках с дополнительными параметрами можно загрузить на сайте [Adobe Web site.](http://www.adobe.com/)

### *Инструкции по загрузке:*

Для загрузки файла:

1. Нажмите и удерживайте мышь на значке, указанном ниже. (Windows® 95/98/ пользователи 2000/Me/XP/Vista должны нажать правую кнопку мыши)

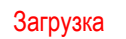

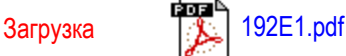

2. Выберите из меню команды "Сохранить ссылку как...", "Сохранить объект как..." или "Сохранить ссылку на диск".

3. Выберите, куда вы хотите сохранить ссылку, нажмите "Сохранить" (если будет предложено сохранить как "текст"

Загрузка и печать

или как "ссылку", сохраните как "ссылку").

## *Инструкции печати:*

Для печати руководства:

Открыв файл руководства, следуйте инструкциям печати и напечатайте нужные вам страницы.

[ВЕРНУТЬСЯ](#page-80-3) В НАЧАЛО СТРАНИЦЫ